#### Data Management Solutions: Where is the Grass Greener?

#### Diane Levy, MS diane.levy@columbia.edu April 22, 2014

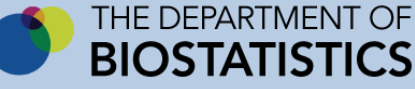

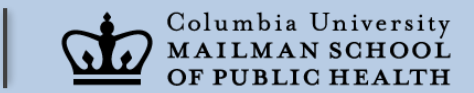

# My Background

- Pre-Columbia
	- Community Health Education
	- Consulting
	- Training
- At Columbia (2001)
	- Data manager in Biostatistics (MSPH)
	- Created/taught P8180

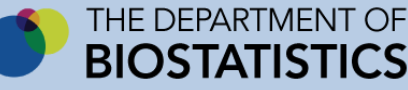

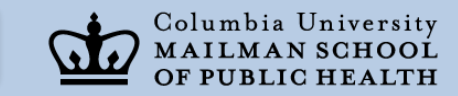

Data Management: [Finally] Accepted as Necessary by Investigators

- Columbia has put security requirements into place
	- Investigators must now indicate which secure server they will be using
	- Must be certified by Columbia's IT department
	- https://secure.cumc.columbia.edu/cumcit/secure/security/scp\_systems.html
- Funding agencies require a data management plan

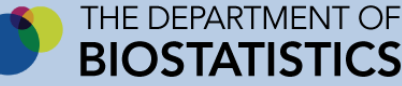

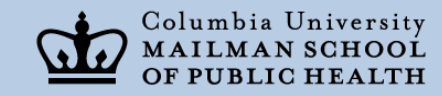

# Where is the grass greener?

- How do you decide which tools?
	- Clinical and Translational Science Award (CTSA)
		- Request a 1 hour consultation for data management
			- Best use: when writing a proposal
			- Alternatively: after receiving funding (but then you're limited by the funding you received and *maybe by the people you already hired*)
			- Must be faculty and have a UNI and an eRA commons ID
			- [http://www.mailman.columbia.edu/academic](http://www.mailman.columbia.edu/academic-departments/biostatistics/consultation-service)departments/biostatistics/consultation-service

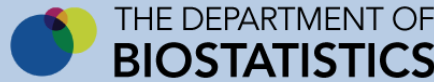

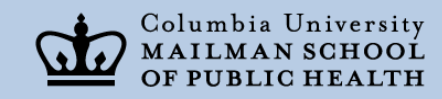

# What are the tools?

- What you hear:
	- Flat files
	- Relational databases
	- REDCap

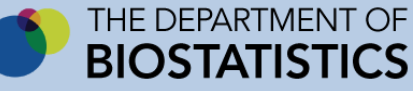

#### Flat Structures: Generally Worst Choice

- Excel
- Statistical Software Packages
	- SAS
	- SPSS
	- $R$

The purpose of these packages is for data analysis. Not for data collection and data management

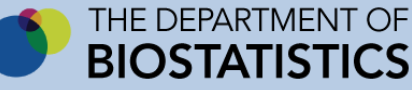

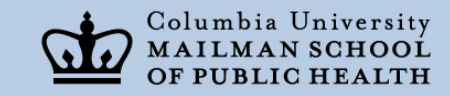

# Why?

- Excel: tries to be too helpful
	- Assumes all data to be dates or numbers
		- If your data contains text that resembles a date, Excel assumes date
		- If your data contains text that resemble a number, Excel assumes a number

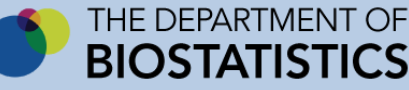

#### Opening a text file of gene names in Excel

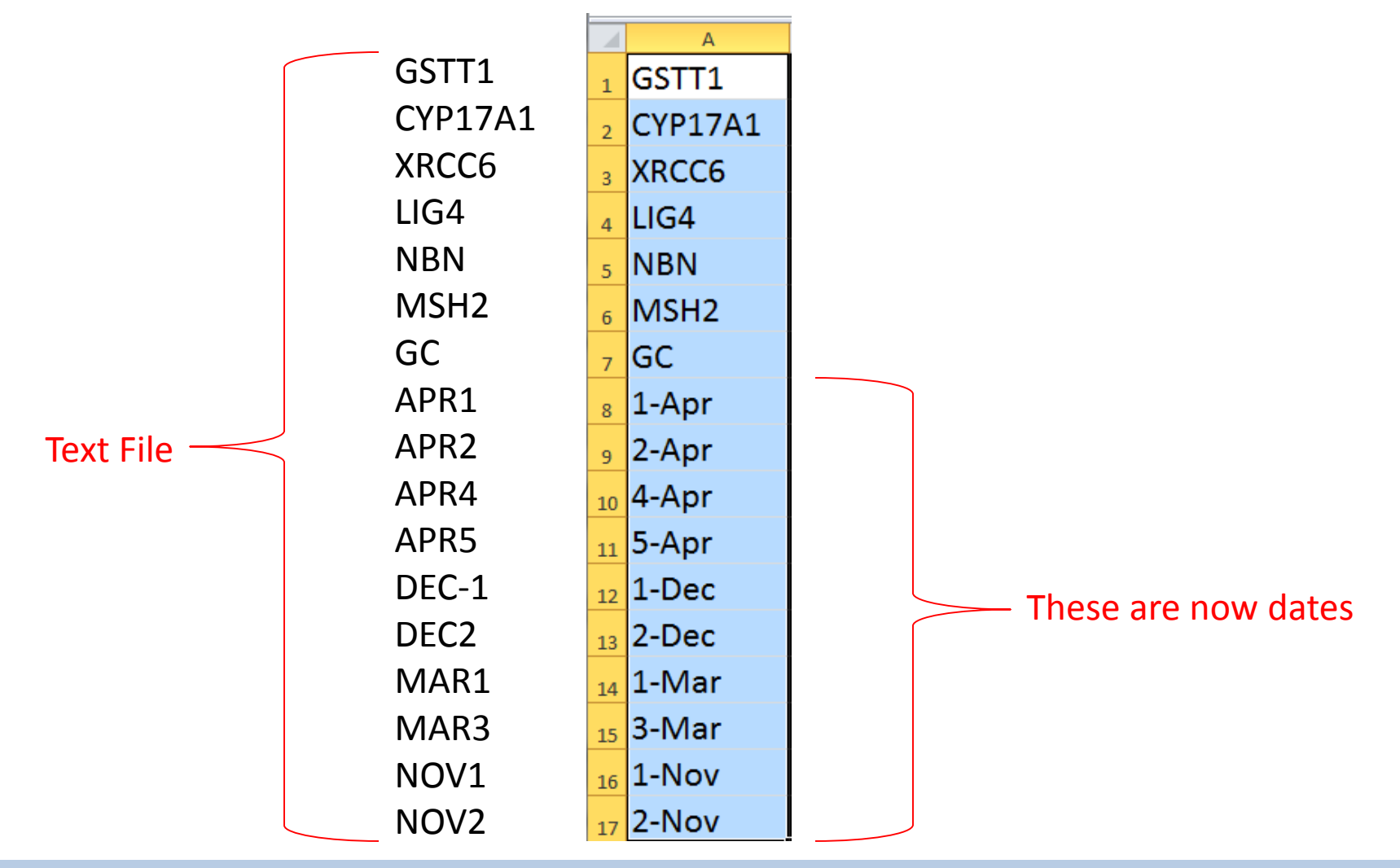

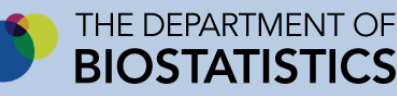

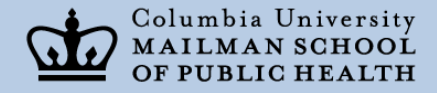

# RIKEN Clone Identifiers

- In the form of: nnnnnnnEnn (where n denotes a digit)
- identifiers are comprised of:
	- serial number of the plate that contains the library
	- information on plate status
	- address of the clone
- 2310009E13 would be converted irreversibly to the floating-point number "2.31E+19."

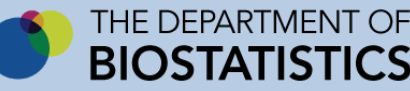

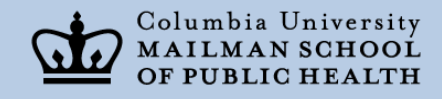

#### Example of Excel Assuming a Number

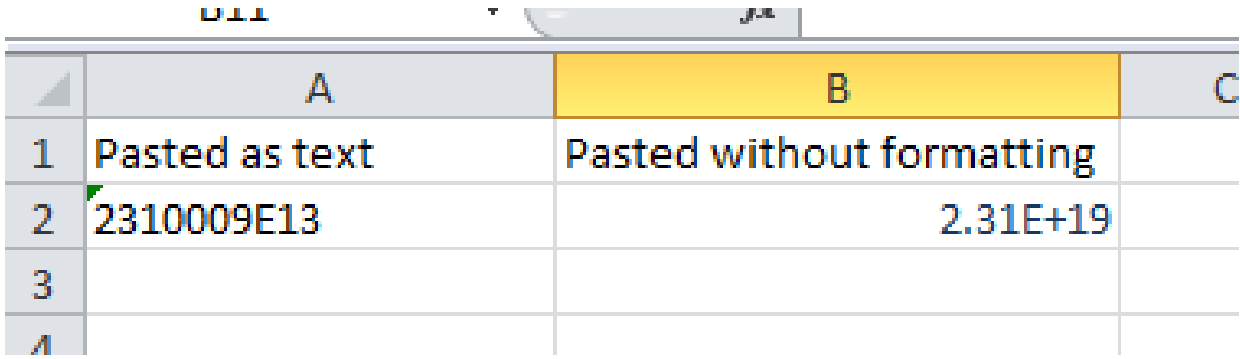

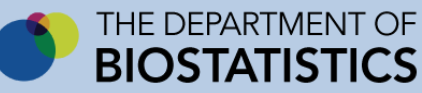

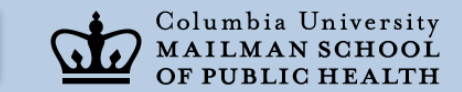

# All Flat Files: Other Issues

• Structure of the data – Too wide VS – Mismatched records

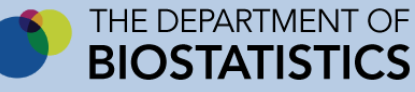

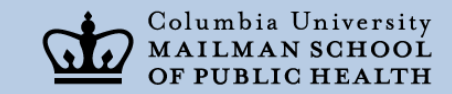

# Example of a Study

- Weight Control Study
	- Initial Visit
		- Collection of demographic data
		- First weigh in
	- Subsequent:
		- Weekly weigh in visits for x number of months

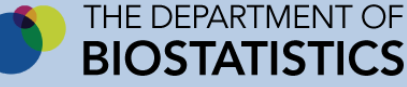

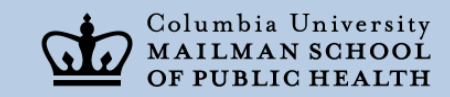

#### Too Wide For Ease of Use

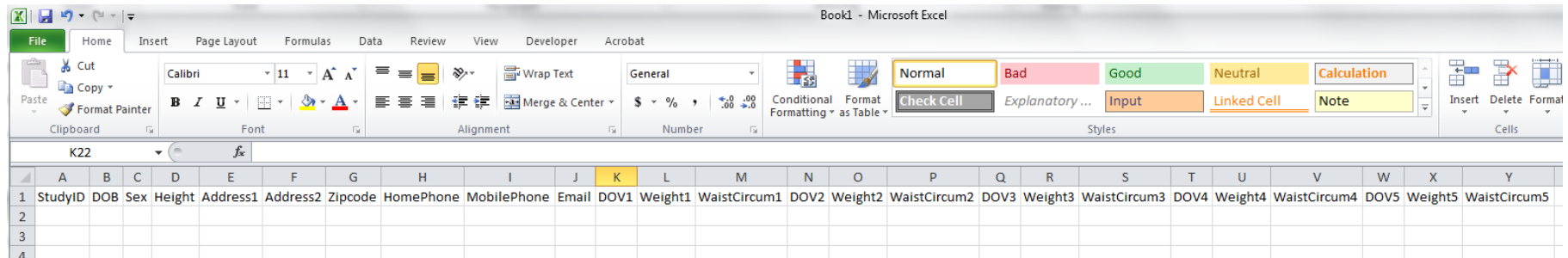

#### In 5 Visits: Up to column Y

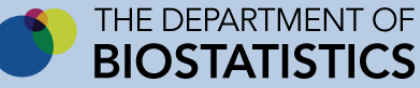

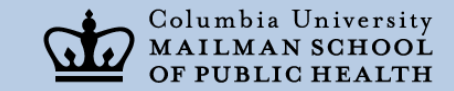

# Difficult to add a new variable

• What if you needed to add a comments column to capture notes for each visit?

**And difficult to retrieve data when creating a dataset (TBD later!)**

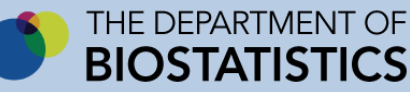

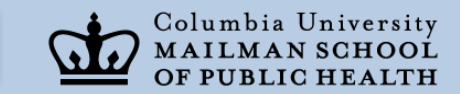

# Using Multiple Sheets

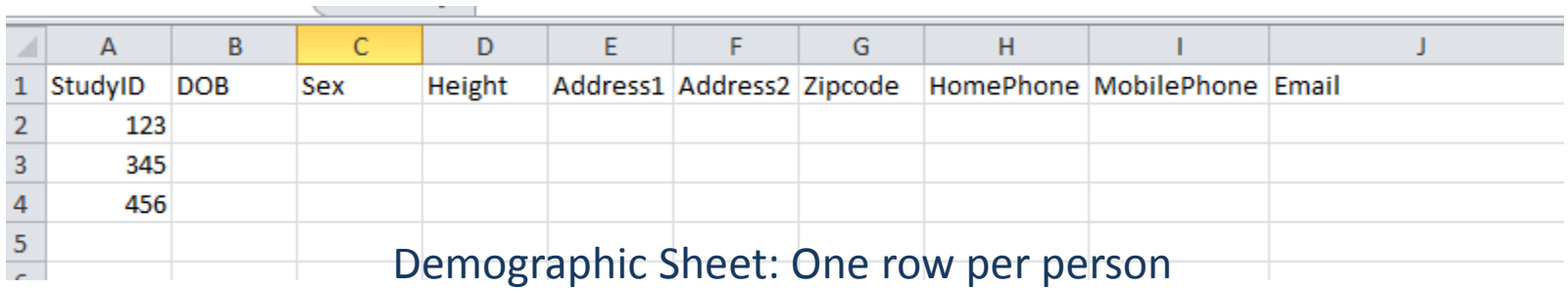

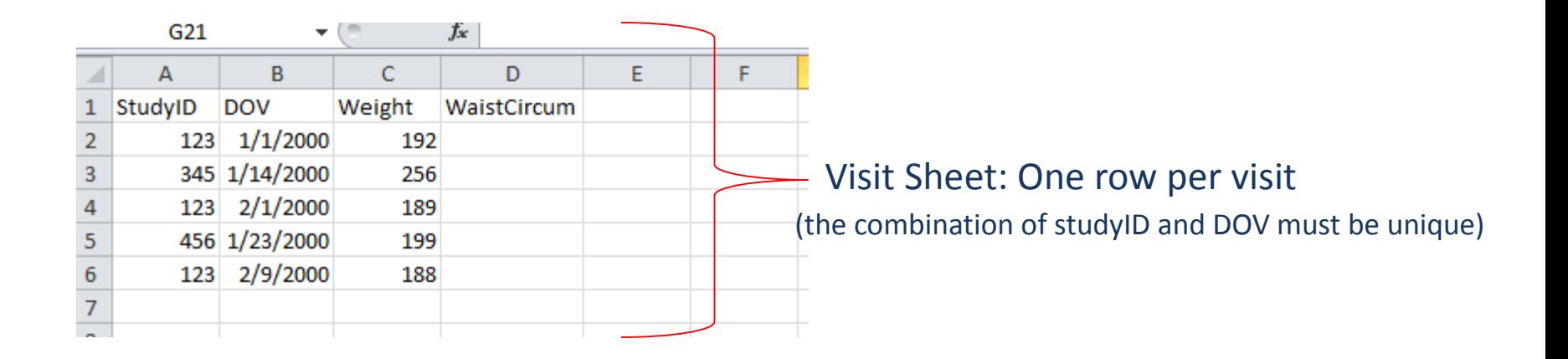

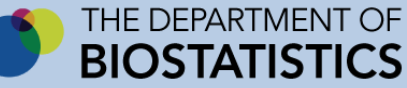

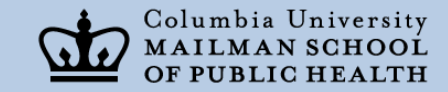

#### Biggest Problem using Multiple Sheets

- Disconnected Records
	- Entering a visit with an incorrect Study ID

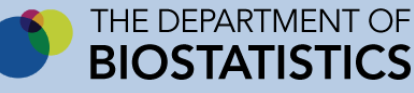

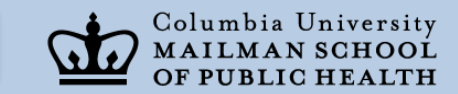

# Limited Ability to Create User Friendly Interfaces

- Skip patterns are almost impossible to implement
- Validation is difficult to implement
	- Especially if validating one column based on info in another column
		- (e.g.: weight or height based on sex)
- Difficult to satisfy requirement of unique values
	- Especially if the combination of 2 columns makes a record unique
- Maintaining a regular structure requires discipline (no cutting and pasting over formats)

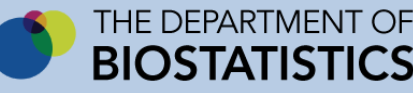

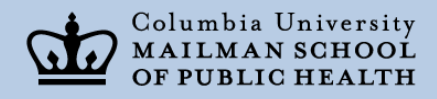

#### Relational Databases

- Access
- FileMaker
- FoxPro
- SQL Server
- MySql
- Oracle
- SIR

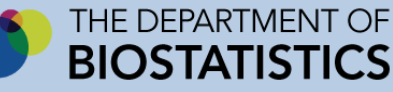

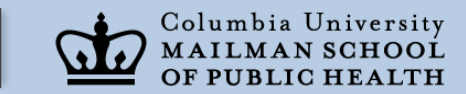

# Can Accommodate Any Data

- Data are stored in consistent tables
	- Design is based on set theory so that:
		- Each table has a subject
			- Each record is a description of that subject
		- Each record in each table is unique
	- Additional tables can be added at any time
		- No redesign of database necessary

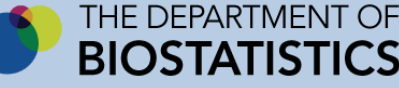

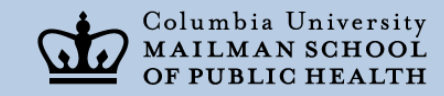

## Example of Weigh-In Database

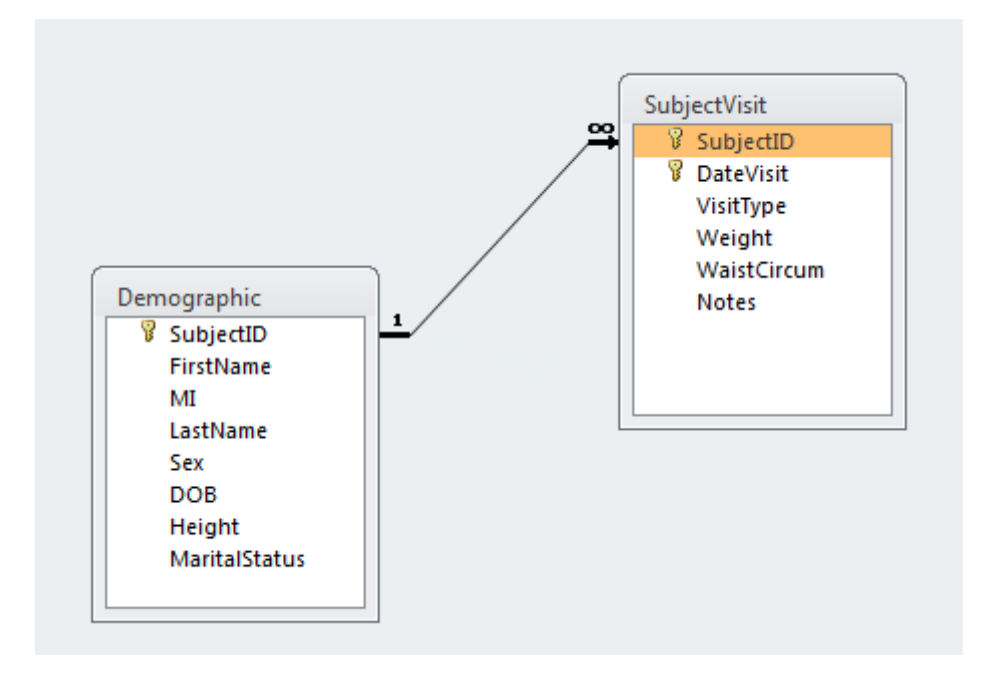

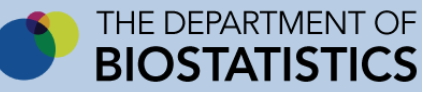

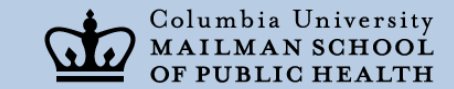

#### Add Current Medications (with lookup)

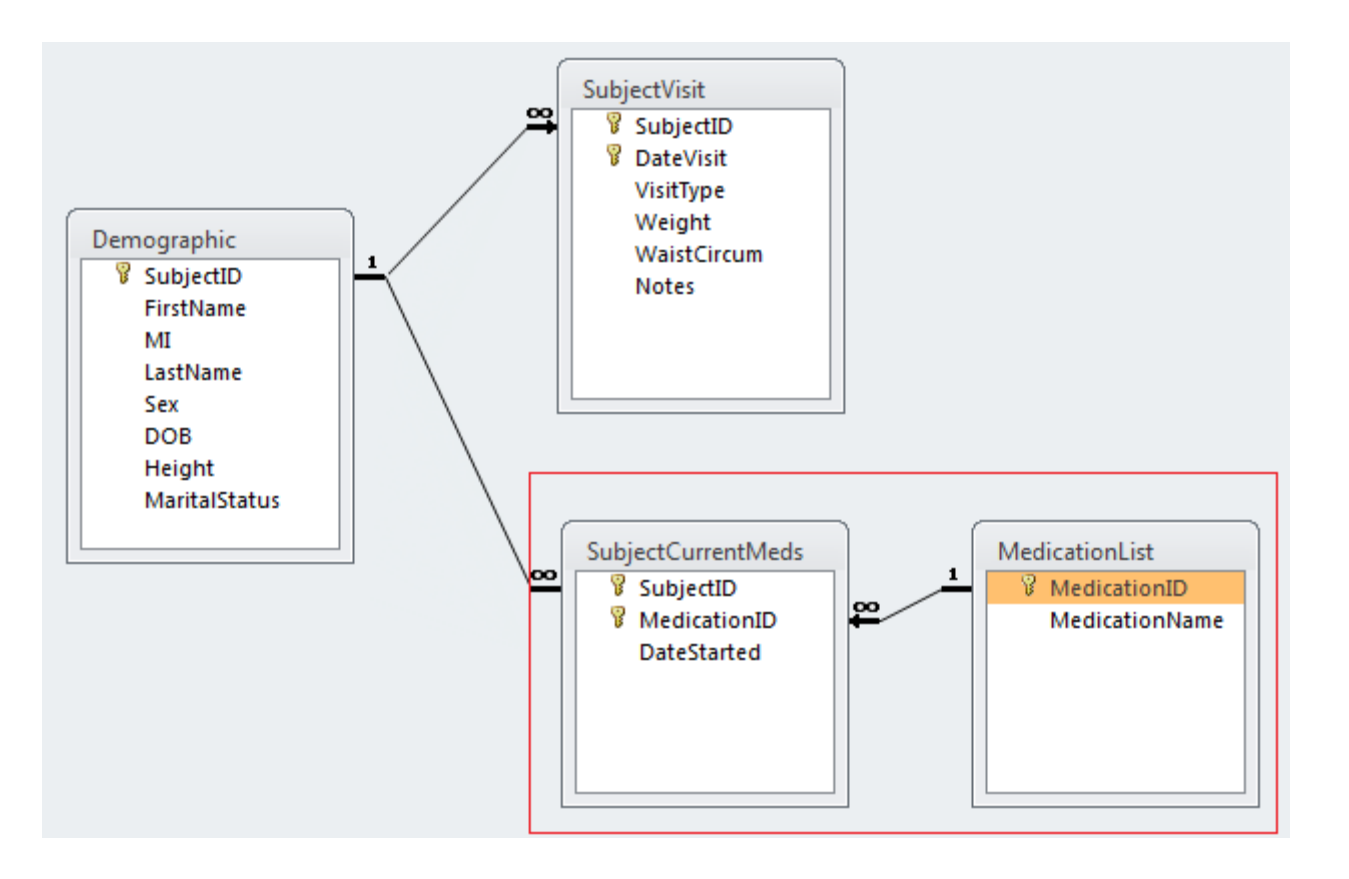

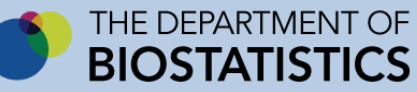

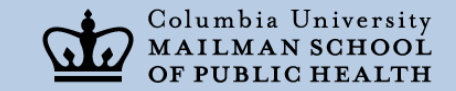

# Relationships

- Represented by a line between 2 tables
- Programmed into the database
	- Automatically enters the StudyID into the visits table *(Access is automatic; otherwise programmable)*
		- Automatically updates the StudyID in the visits table if user changes it in the demographic table
	- Prevents orphaned records
		- Can't add a visit for a person who isn't in the demographic table
		- Can't delete a person from the demographic table if visits exist

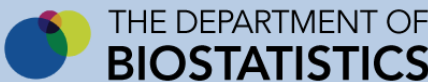

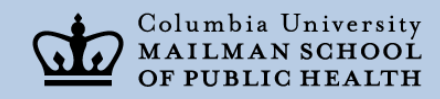

# Strong Data Type Enforcement

- Decimals
- Integers
- Dates/times
- Text
- Memo

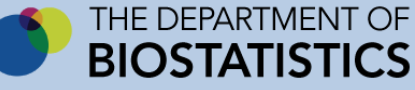

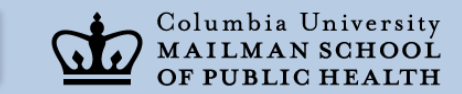

# Enables User Friendly Interfaces

• Access: Has user interface programming ability built in

• MySQL, SQL Server, Oracle (and others) – Allow web interfaces to be built/programmed

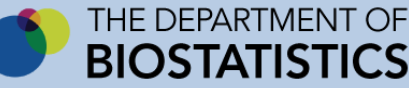

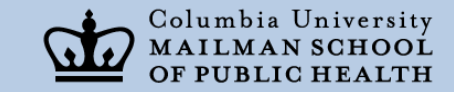

# SQL Query Language

- Universal querying language
- English based structure
- Allows easy querying of well designed and structured relational databases
	- Datasets for analysis can be compiled with minimal effort

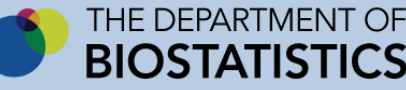

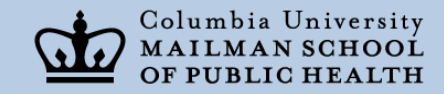

#### Simplicity of SQL

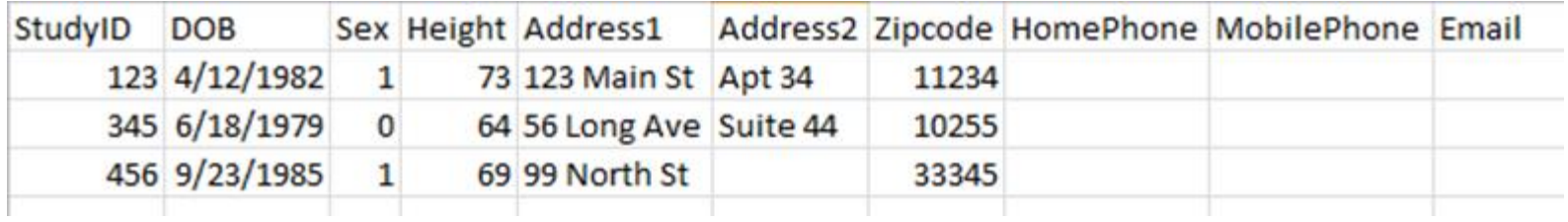

To find all the men born on or after January 1, 1982:

**Select \* from tblDemographic where Sex=1 and DOB >= '1/1/1982'**

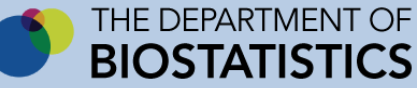

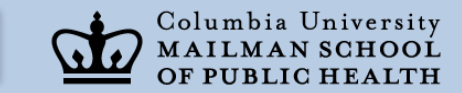

#### Relational Database Data Storage

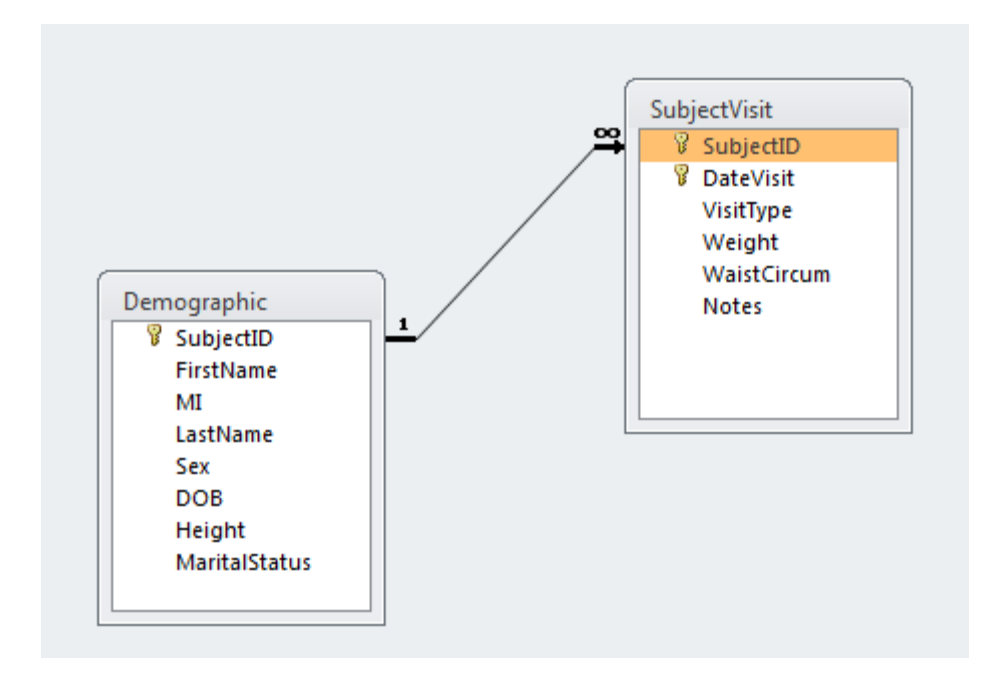

Want to retrieve all subjectIDs of people who had visits in 2013

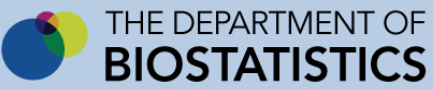

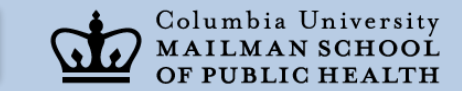

#### Peek at the Subject Visit Data

#### Unique Combination

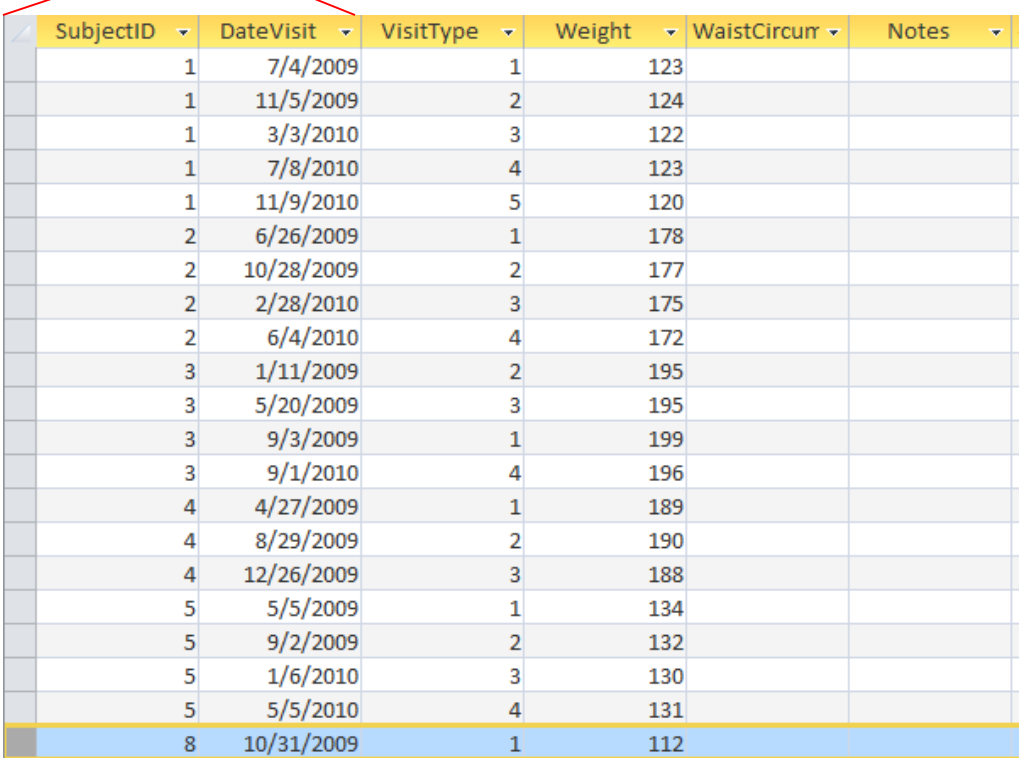

SELECT distinct subjectID FROM tblSubjectVisit where DateVisit>= '1/1/2013' and DateVisit<='12/31/2013'

**Query never changes even when more people or more visits for a person are added**

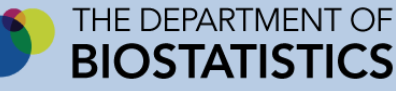

#### Poorly Designed Data: Repeated Columns

*Difficult to apply SQL to repeated column design used with flat files or incorrect table design*

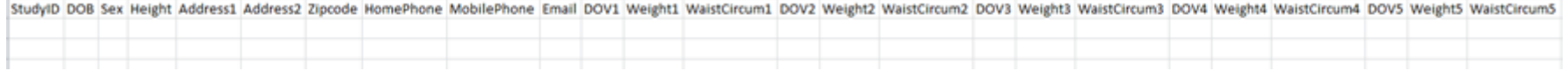

List the studyID of each participant who had a weigh in visit between 1/1/2013 and 12/31/2013:

Select StudyID from tblDemographic where (DOV1 >=  $1/1/2013$  and DOV1 <=  $12/31/2013$ ) or (DOV2  $> = 1/1/2013$  and DOV2  $\leq 12/31/2013$ ) or (DOV3  $> = 1/1/2013$  and DOV3  $\leq 12/31/2013$ ) or (DOV4  $> = 1/1/2013$  and DOV4  $\leq 12/31/2013$ ) or (DOV5  $> = 1/1/2013$  and DOV5  $\leq 12/31/2013$ )

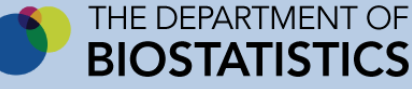

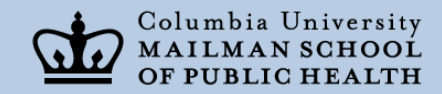

# Query will Grow

• The more visits a person can have (maximum number of visits for the study), the longer that query will have to be

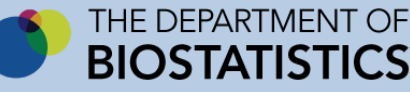

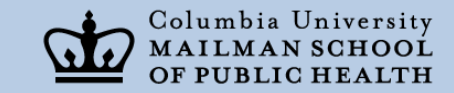

# Query Builder Tools

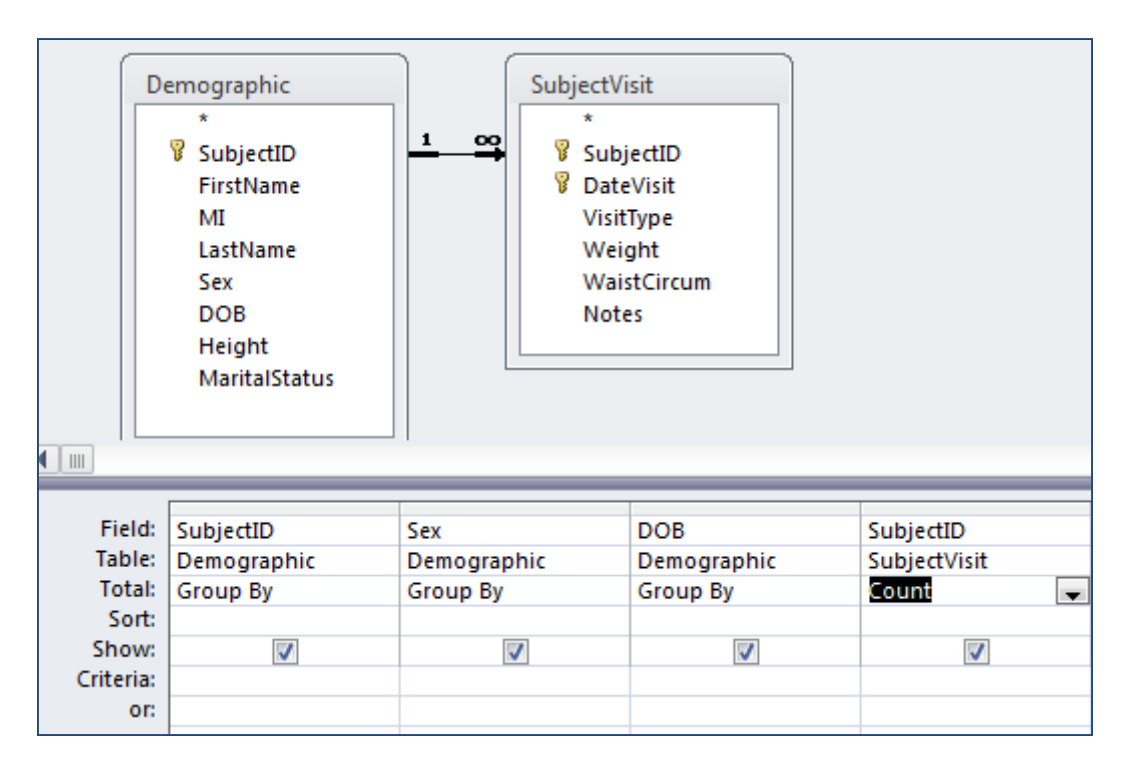

SELECT Demographic.SubjectID, Sex, DOB, Count(SubjectID) AS NumberOfVisits FROM LEFT JOIN SubjectVisit ON Demographic.SubjectID = SubjectVisit.SubjectID GROUP BY Demographic.SubjectID, Sex, DOB

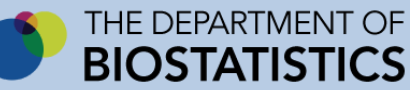

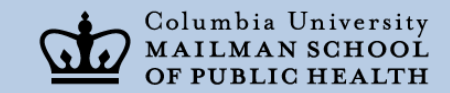

#### Produces this Dataset

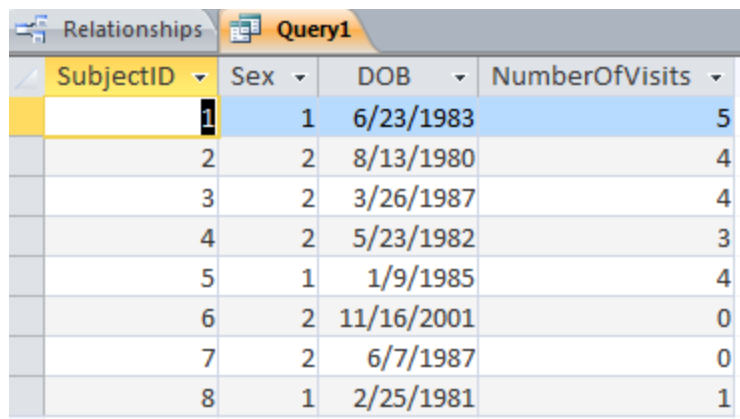

Query results are a combination of demographic data and aggregated visit data

Can be exported to:

- Text
- Excel
- SAS

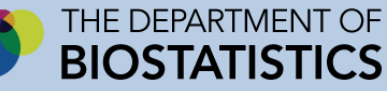

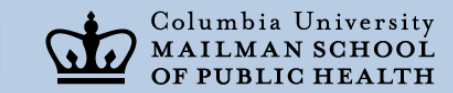

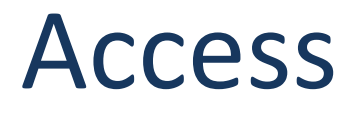

• Access must be installed on an encrypted computer *(for use by 1 user at a time only)* 

*-* or -

• Can be installed on a secure server

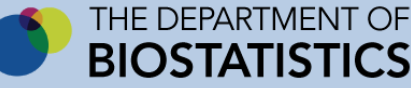

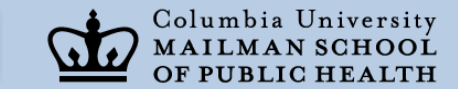

#### Access: Pros

- Has front end built in
- Easy to implement relational structure – Fast development

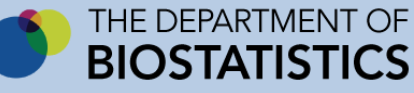

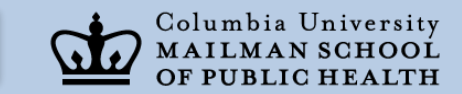

# Concerns about using Access

- It is a file (1 file) and can be copied and moved
- Although it allows for password encryption, it can be skipped in design or broken
- Doesn't allow for different levels of security
- Can be used incorrectly
- Data can get too large and it can become corrupted

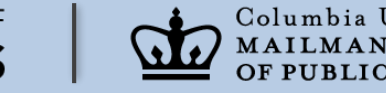

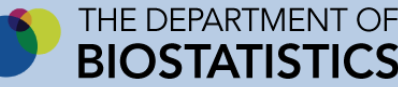

# Other Options: Industrial Databases

- MySQL
- SQL Server
- Oracle

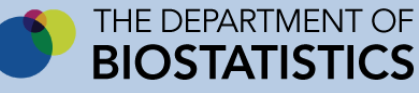

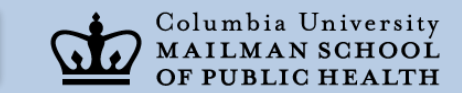
# Industrial Databases: Pros

- Powerful
- Sophisticated
- Flexible
- Complex
- Enhanced security
	- Different security levels for different users
- Can be programmed onto the web
	- Easy collaboration (e.g.: multi-center studies)

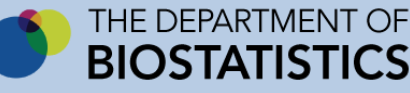

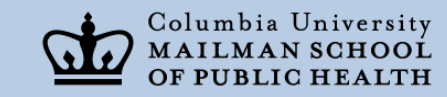

### Industrial Databases: Concerns

- Expensive
- Require server installation
- Requires working with a data programmer
- Longer development time to create data entry screens (usually web based)

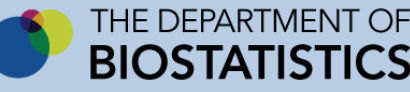

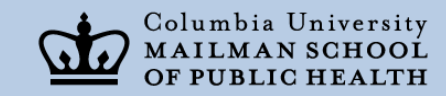

# All Databases: Development Steps

- Start with data structure first
	- Tables are designed to accommodate all data needed for the project
- Data entry screens follow
	- Duplicate of investigators' data collection tools
		- Data are entered into data entry screens and parsed (behind the scenes) into the tables
- These steps ensure ease of data going in cleanly and being retrieved easily

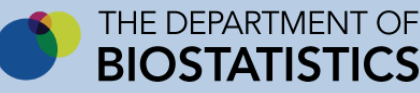

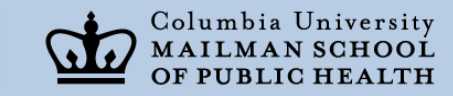

#### Sample Data Entry Screen: Weigh In Study

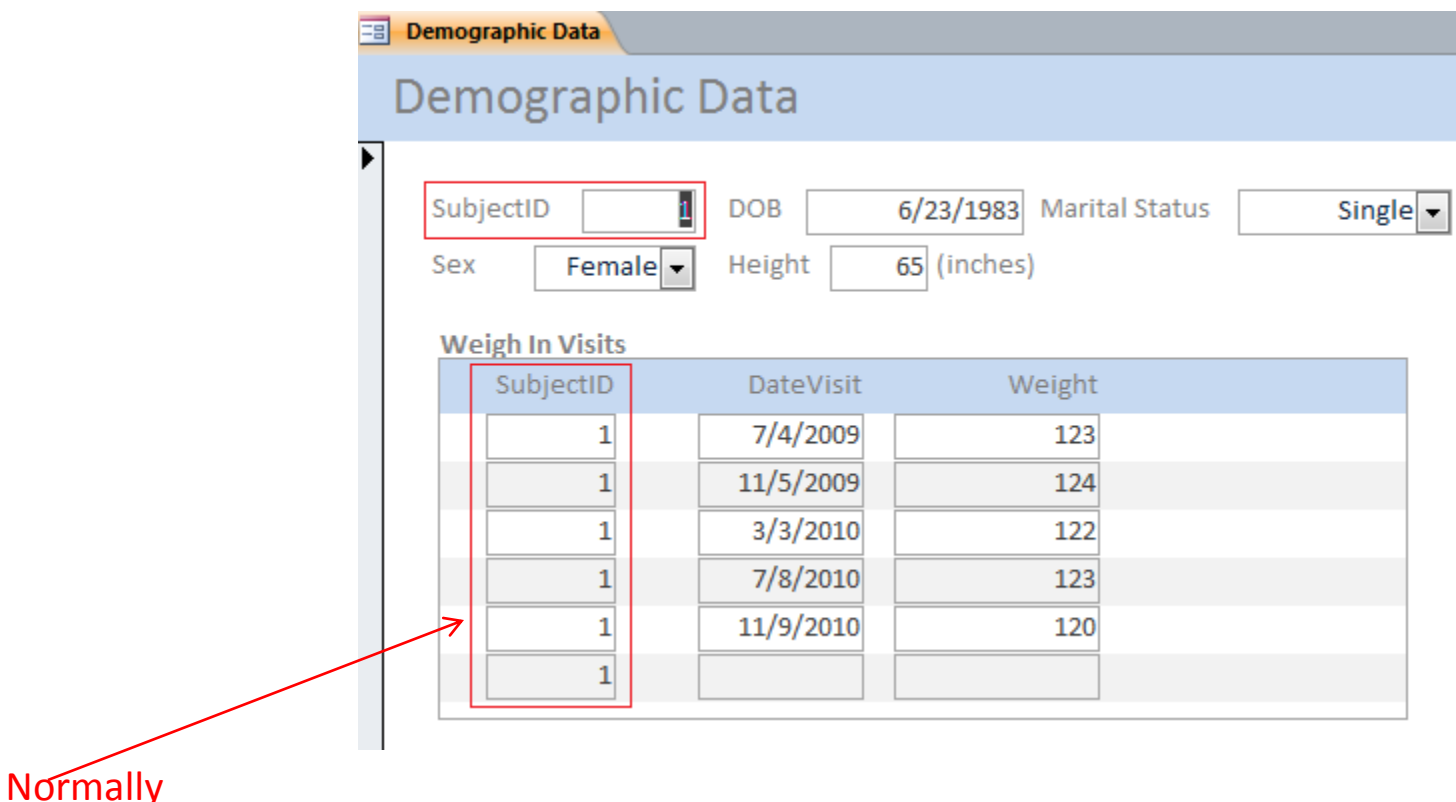

- 1. Infinite number of visits
- 2. All automatically assigned correct subject ID

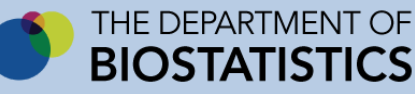

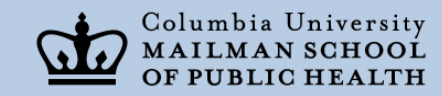

Hidden

#### Sample of An Access Screen: List of Participants

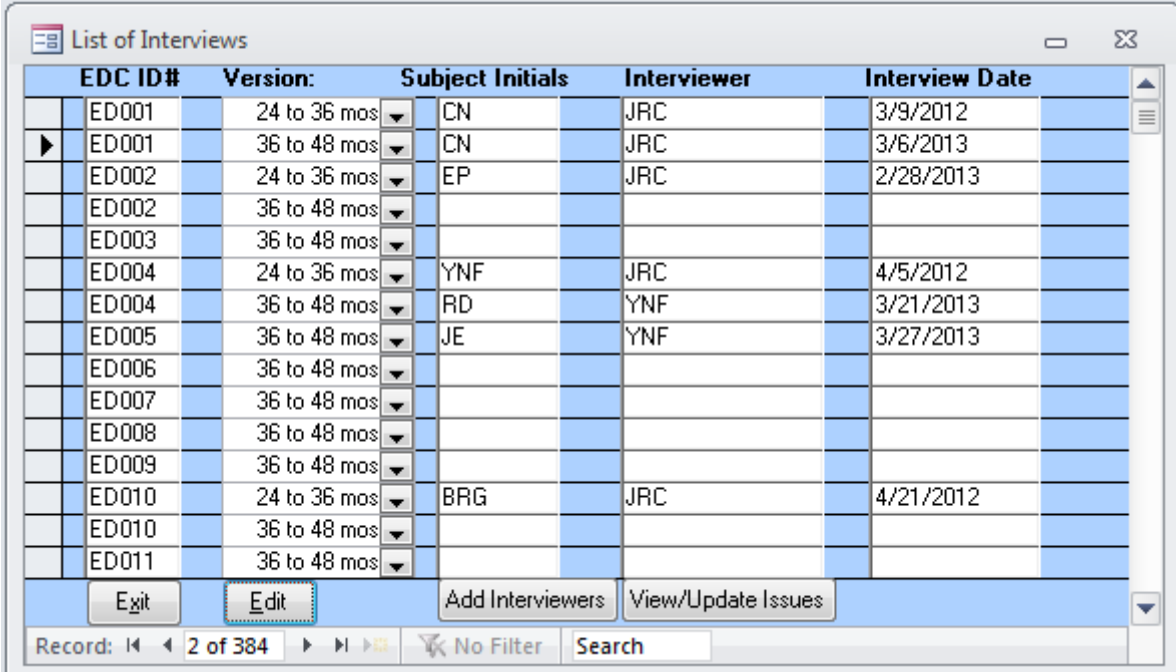

Preloaded StudyIDs

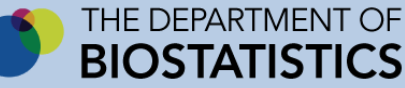

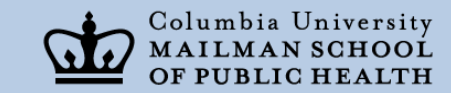

#### Page 1: Duplicate of Paper Questionnaire

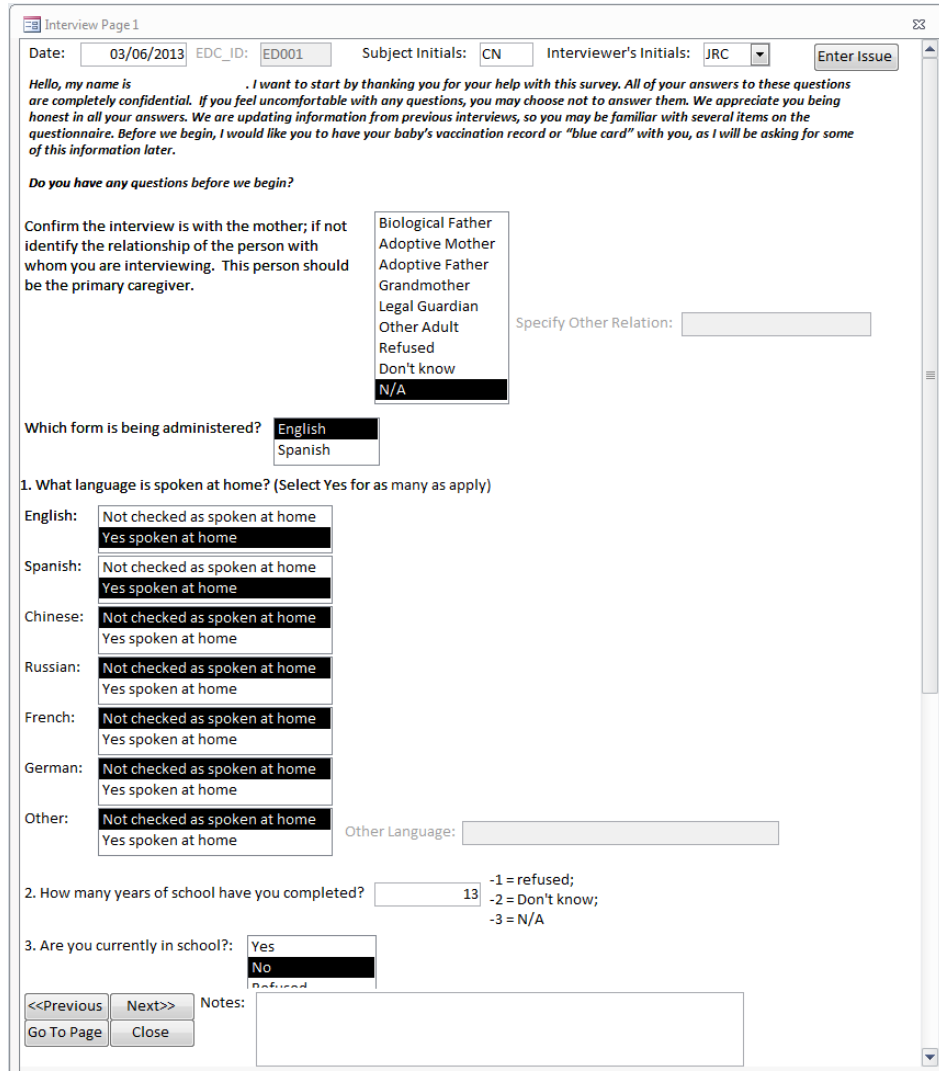

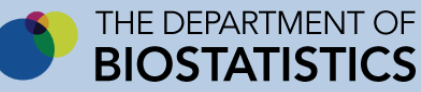

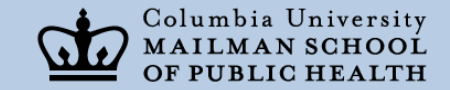

#### Page 7: Data are Saved into Separate Tables

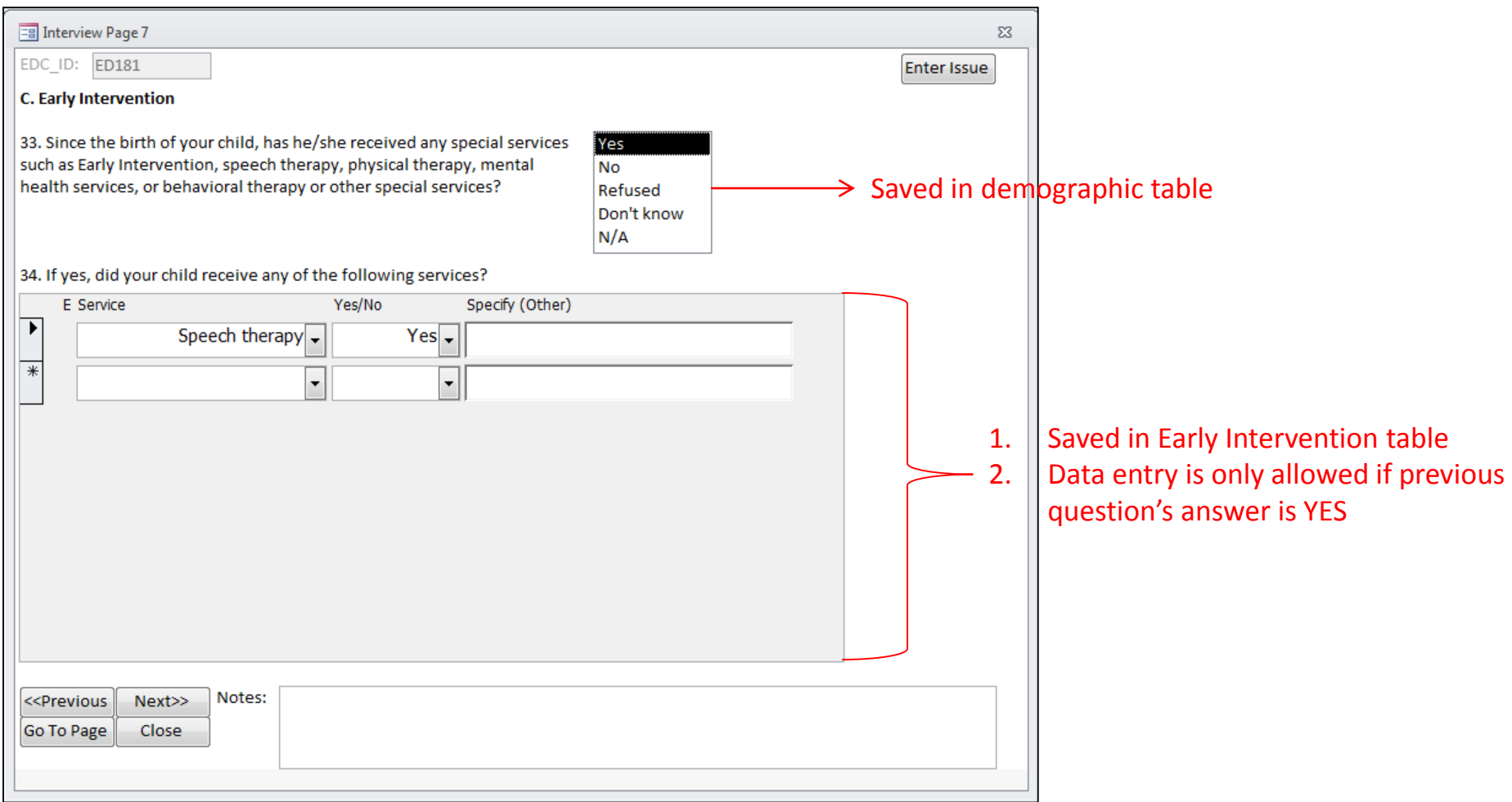

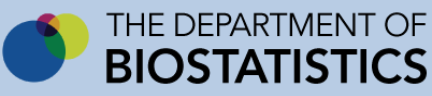

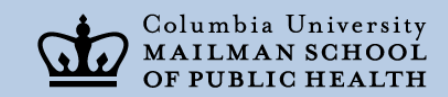

#### Example of Web Based Screen

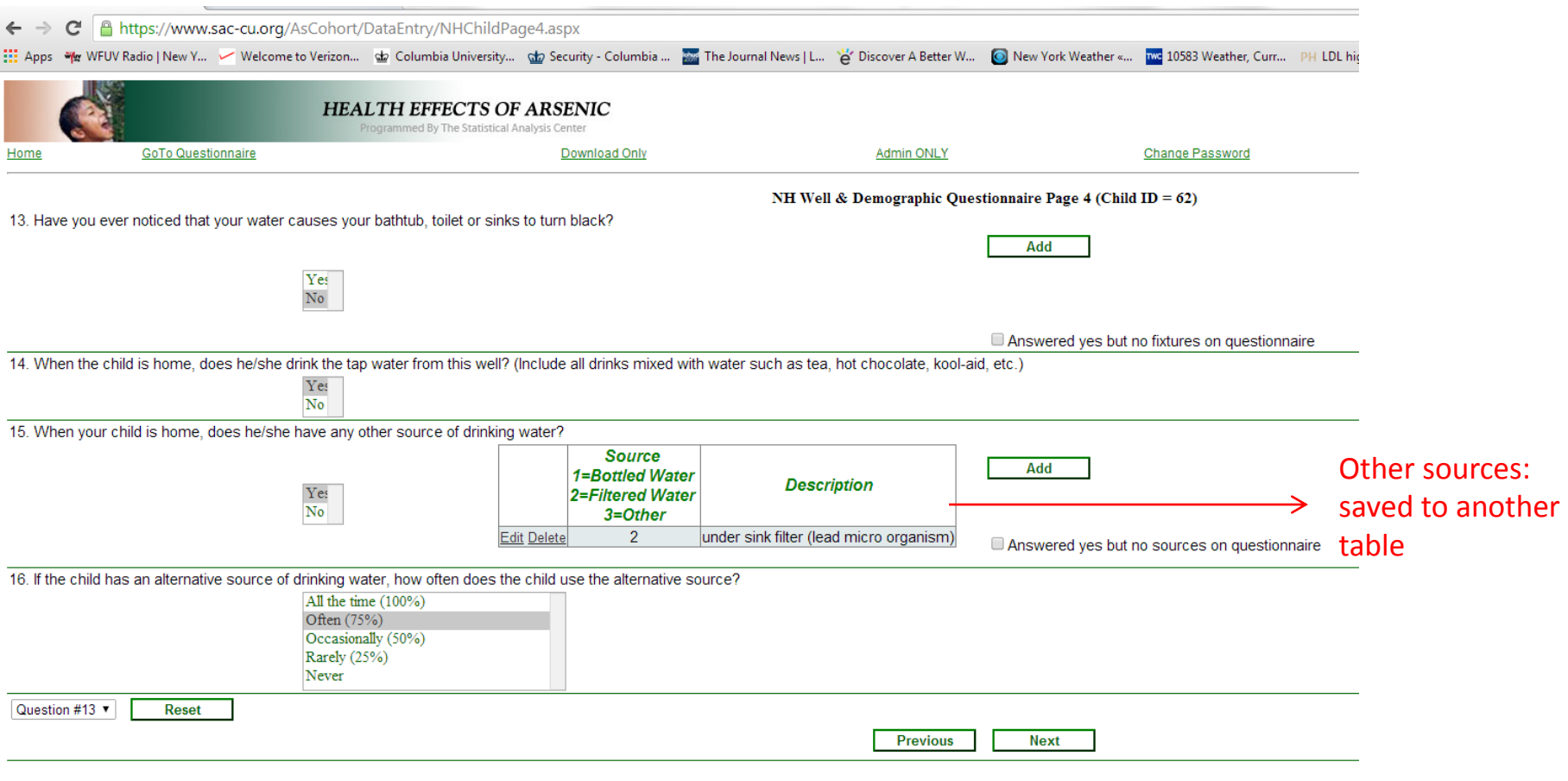

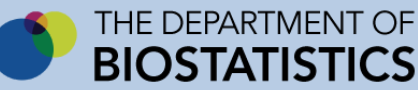

# Summary

- Table design is first in process
- Data entry screens (with endless validation) follow
- Data are stored in various tables in an organized manner (relational structure)
	- Users are oblivious
- Data set building (retrieval) using SQL is easy
- Datasets themselves are stored
- When using server based database technology, the entire database cannot be copied to a flashdrive or other computer

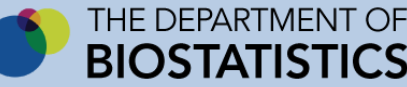

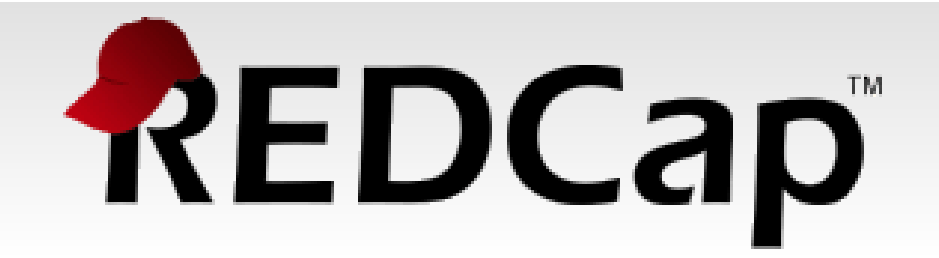

Home

**My Projects** 

**Create New Project** O

**● Training Resources** 

#### **Welcome to REDCap!**

REDCap is a secure, web-based application for building and managing online surveys and databases. Using REDCap's stream-lined process for rapidly developing projects, you may create and design projects using 1) the online method from your web browser using the Online Designer; and/or 2) the offline method by constructing a 'data dictionary' template file in Microsoft Excel, which can be later uploaded into REDCap. Both surveys and databases (or a mixture of the two) can be built using these methods.

REDCap provides automated export procedures for seamless data downloads to Excel and common statistical packages (SPSS, SAS, Stata, R), as well as a builtin project calendar, a scheduling module, ad hoc reporting tools, and advanced features, such as branching logic, file uploading, and calculated fields.

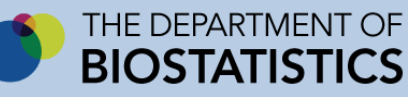

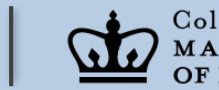

# REDCap: What is it?

• Developed by Vanderbilt University's Informatics Department

– Funded by the NIH

- "Free" download for **researchers**
	- Not to be used for non-research purposes
		- Never in a for-profit environment
			- Including clinical practices

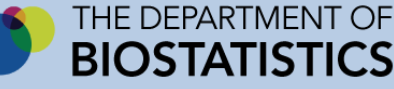

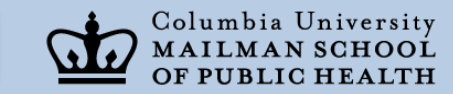

# More about "Free"

- Must be installed on a secure server
	- Deemed secure by CUIT
- Servers must be maintained by network administrators
	- Not programmers
- Must be upgraded several times a year
- A REDCap administrator must be the one to:
	- Create new projects
	- Create new IDs
	- Approve significant changes to a project

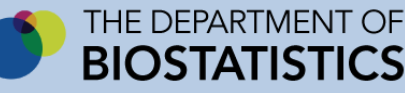

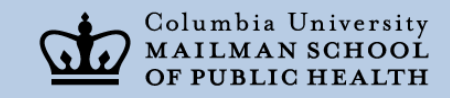

# CTSA and REDCap

- CTSA supports the use of REDCap at CUMC
	- Biostatistics is funded to maintain it
	- Anyone eligible for CTSA support can request:
		- a consultation (required if REDCap is to be used)
		- a new project
		- necessary IDs
- Users of our REDCap installation must cite:
	- the CTSA in their publications
	- REDCap in their publications

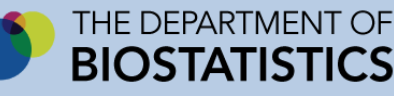

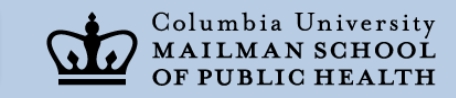

# Programming REDCap

- Quick learning curve
- Training videos
- Programming concentrates on the user interface
	- Online designer
	- Spreadsheet data dictionary
		- User learns how to do this after using data designer and downloading into spreadsheet

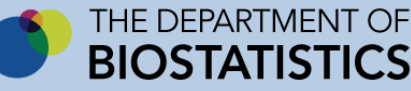

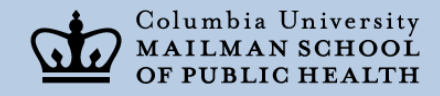

# Programming REDCap

- REDCap starts with the user interface
- It builds a flat table structure into MySQL
	- The data are not stored in a relational structure
	- Downloaded data look much the same as a large repeated column spreadsheet
	- Creation of datasets (using aggregation) is more difficult
		- Can't easily run SQL against the data to create a dataset for analysis

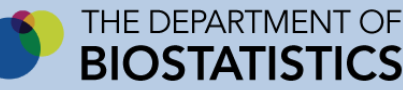

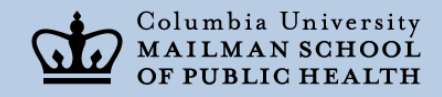

# REDCap: Creating Datasets

- Investigators export to a specified format (e.g.: Excel, SAS, SPSS)
	- Dataset creation occurs in that software package
	- That snapshot of the data cannot be saved in REDCap
		- Finding the dataset that was used for a specific publication is harder
		- Recreation of the dataset in REDCap may be impossible
			- **Important**: the data in REDCap itself are constantly evolving! (Not static)

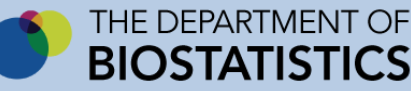

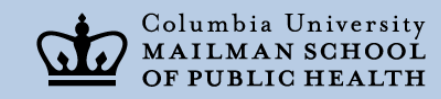

# REDCap: Building User Interface

- Can create screens that look similar to questionnaires
	- Vertical listing of questions only
		- Not possible to have 2 questions on 1 line
- Use of the following allow for consistent and (somewhat\*) clean data:
	- Coding (drop down choices)
	- Data types (only dates allowed in date variables)
	- Skip patterns

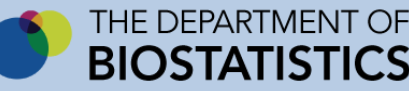

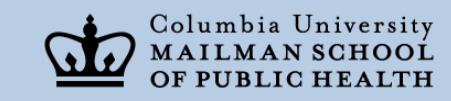

# \*Validation is limited

• Validation rules cannot be based on values entered in previous fields

– i.e.: weights or heights based on sex

- Required and range checking are only suggestions
	- System will warn user if data are being left out or entered out of range
		- But will allow the data to be entered and record to be saved
- Data cleaning will be necessary

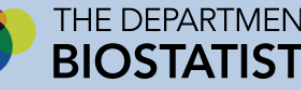

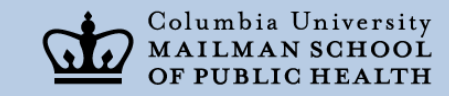

# Warning Message

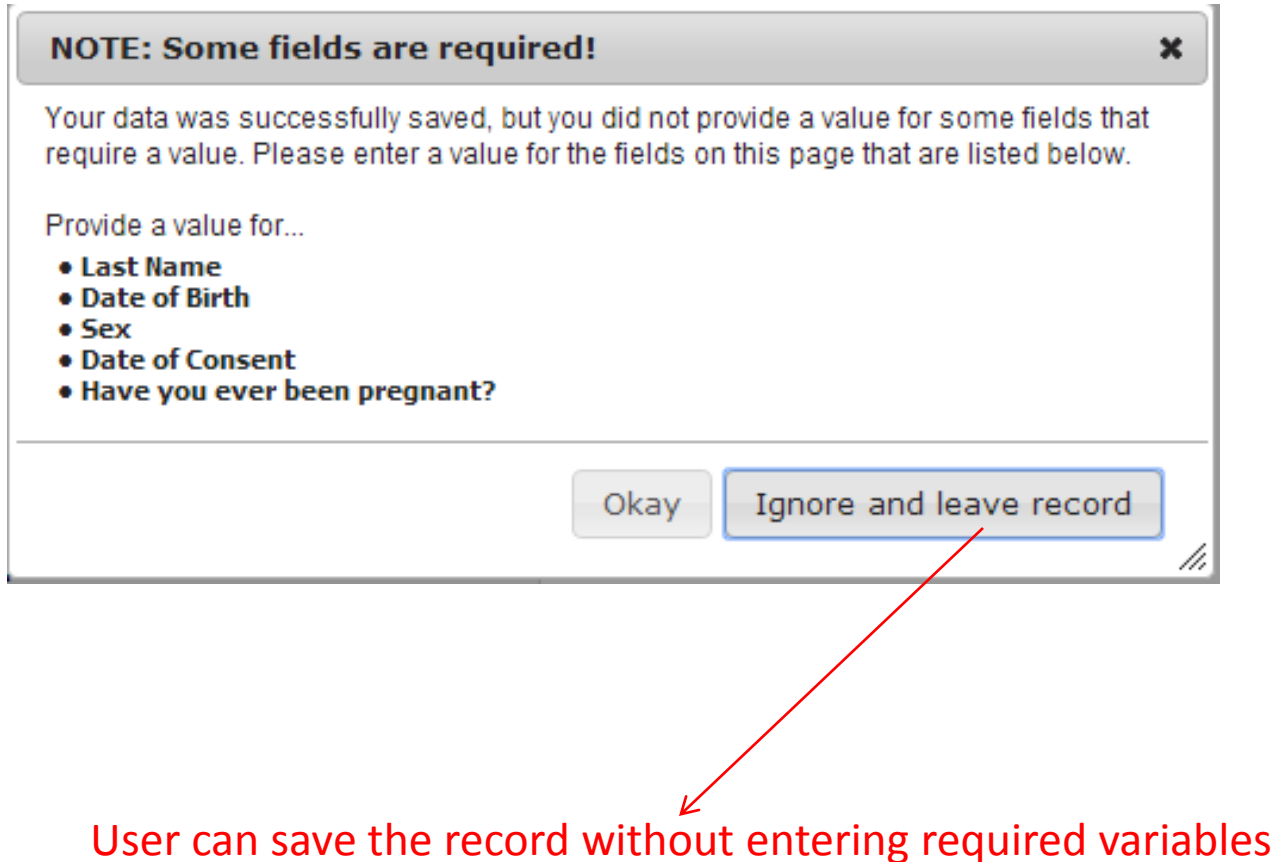

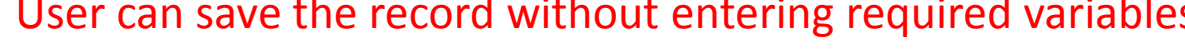

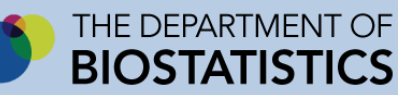

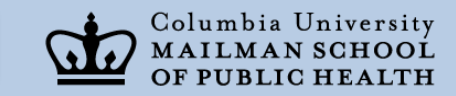

# Difficult to Program Repetition

- Medications
- Allergies
- Information about children
- Adverse events
- Anything unscheduled

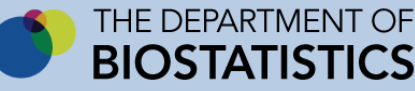

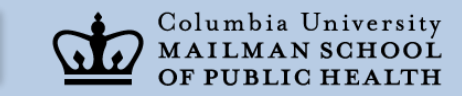

# Example of Capturing Medications

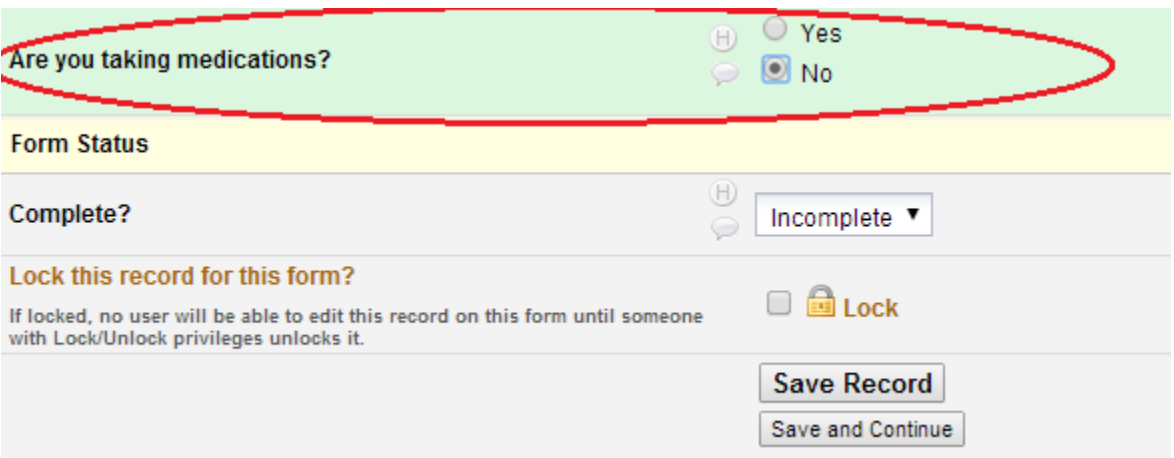

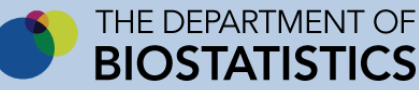

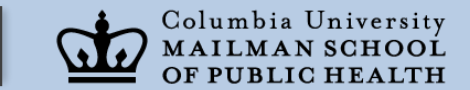

#### **Medications**

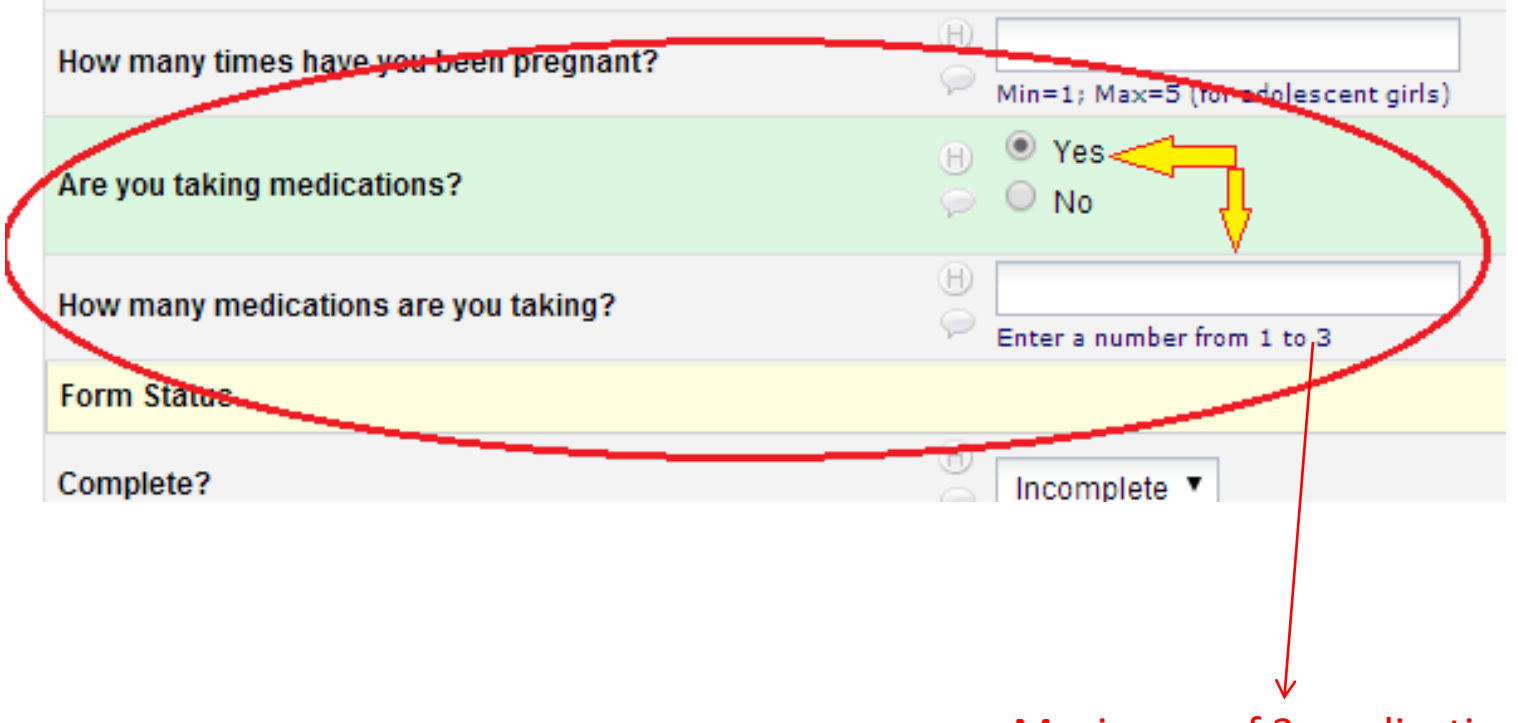

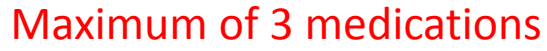

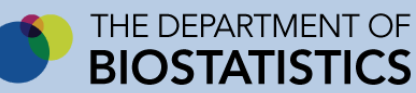

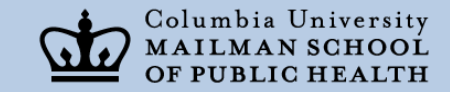

#### Data Entry for Multiple Medications

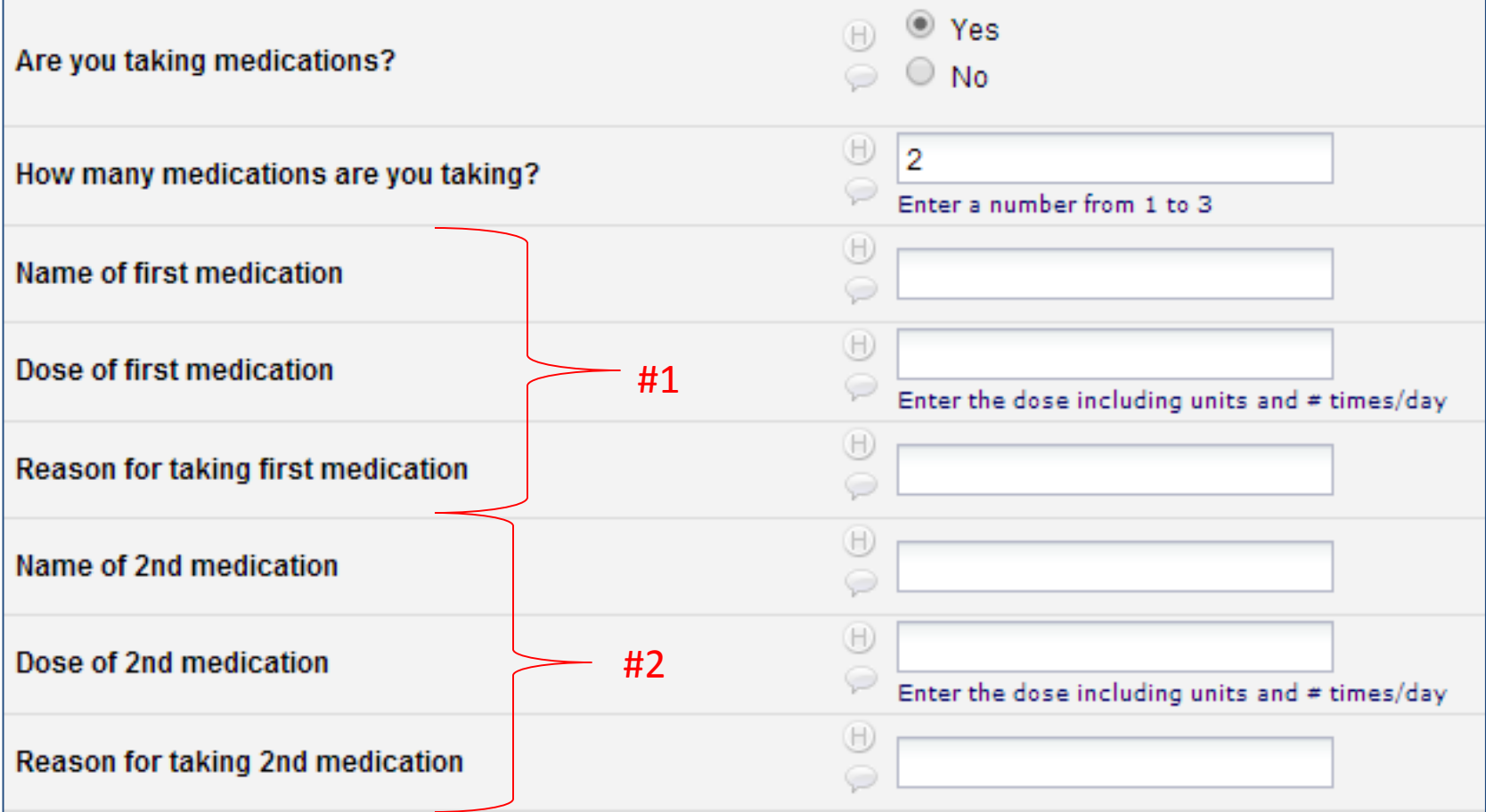

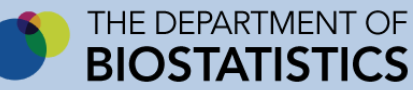

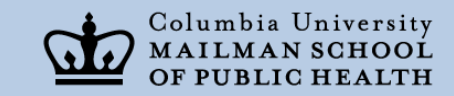

## Problem

• If more than 3 medications, the application would have to be modified in order to accept another medication

Very different from the relational model where a grid would be available to enter as many medications as needed

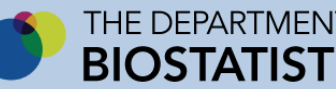

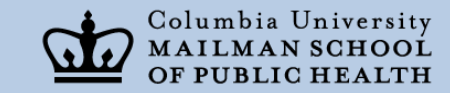

## The Medications: Behind the scenes (table storage)

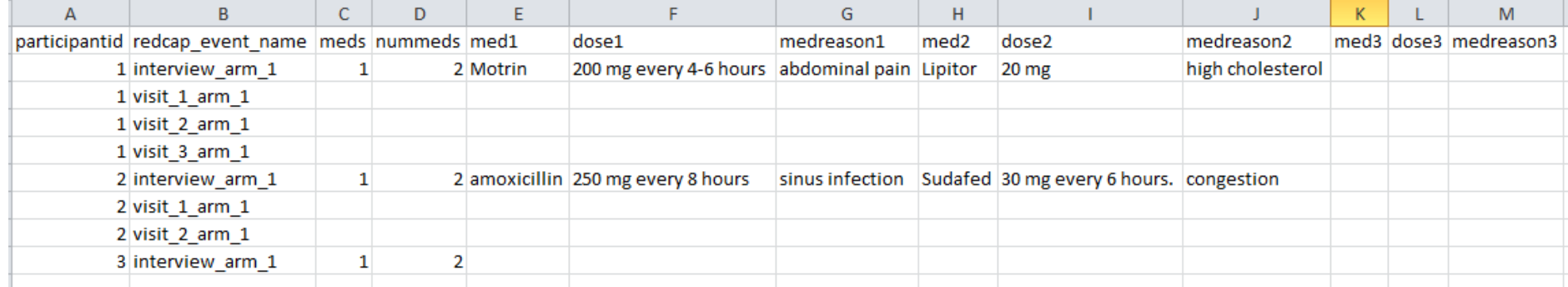

#### Several Issues:

- The more medications, the more columns
	- If demographics were included, sheet would be extremely wide
	- Saves columns even when no data (medication 3)
	- Very difficult to run SQL against this to aggregate (create dataset)
- There is more information here than requested from REDCap
	- Because study consists of scheduled visits, REDCap exports data with lines saved for those visits

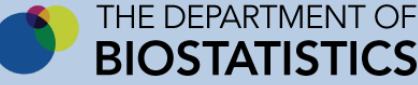

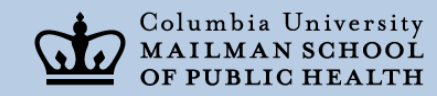

#### Scheduled Events

- Predictable
	- Therefore can be programmed
	- A tool can be used to create a dashboard

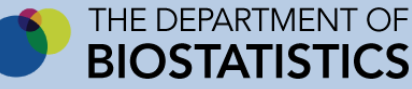

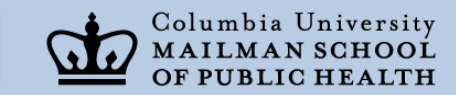

#### REDCap Version: Weigh In Project

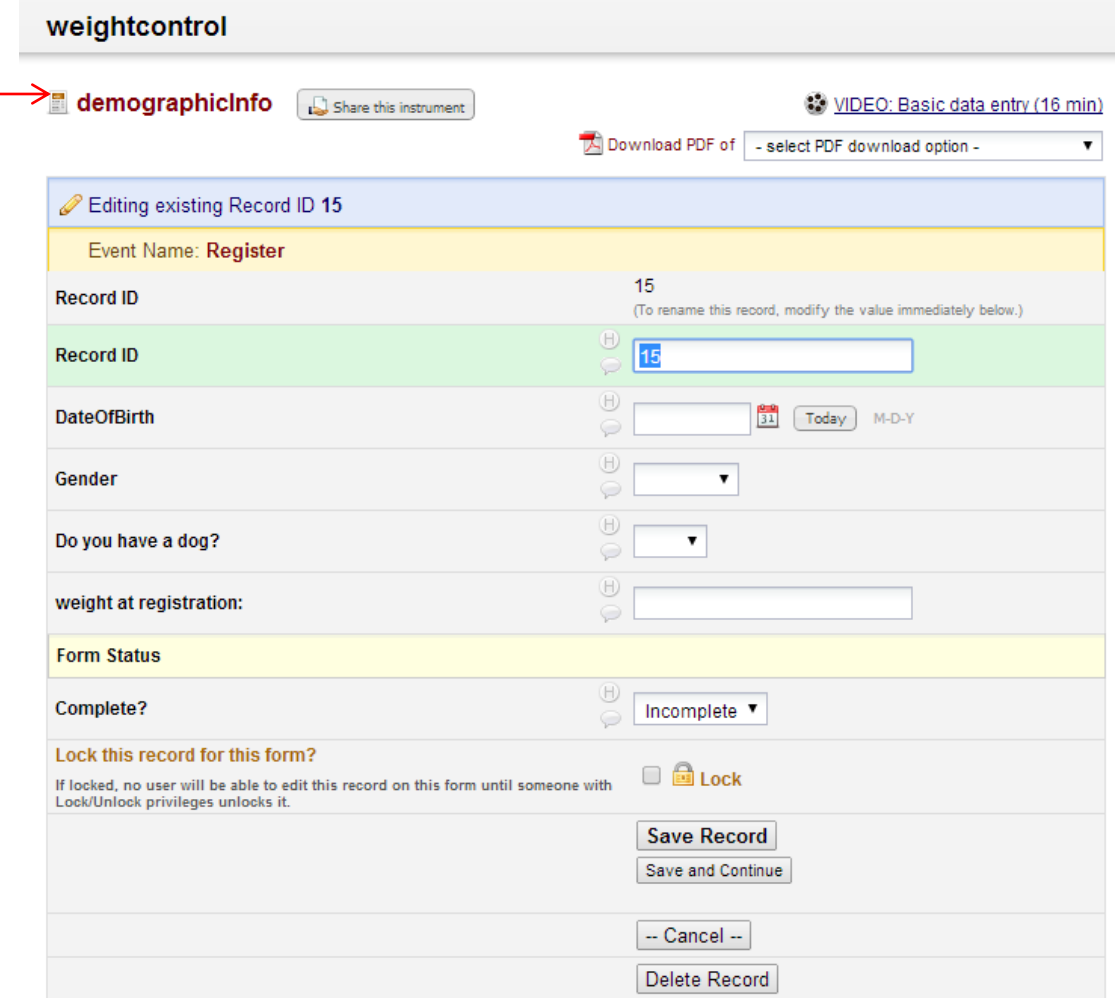

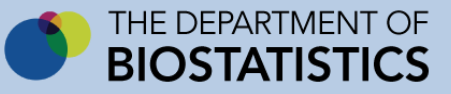

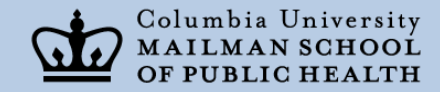

#### REDCap Version: Weigh In Project

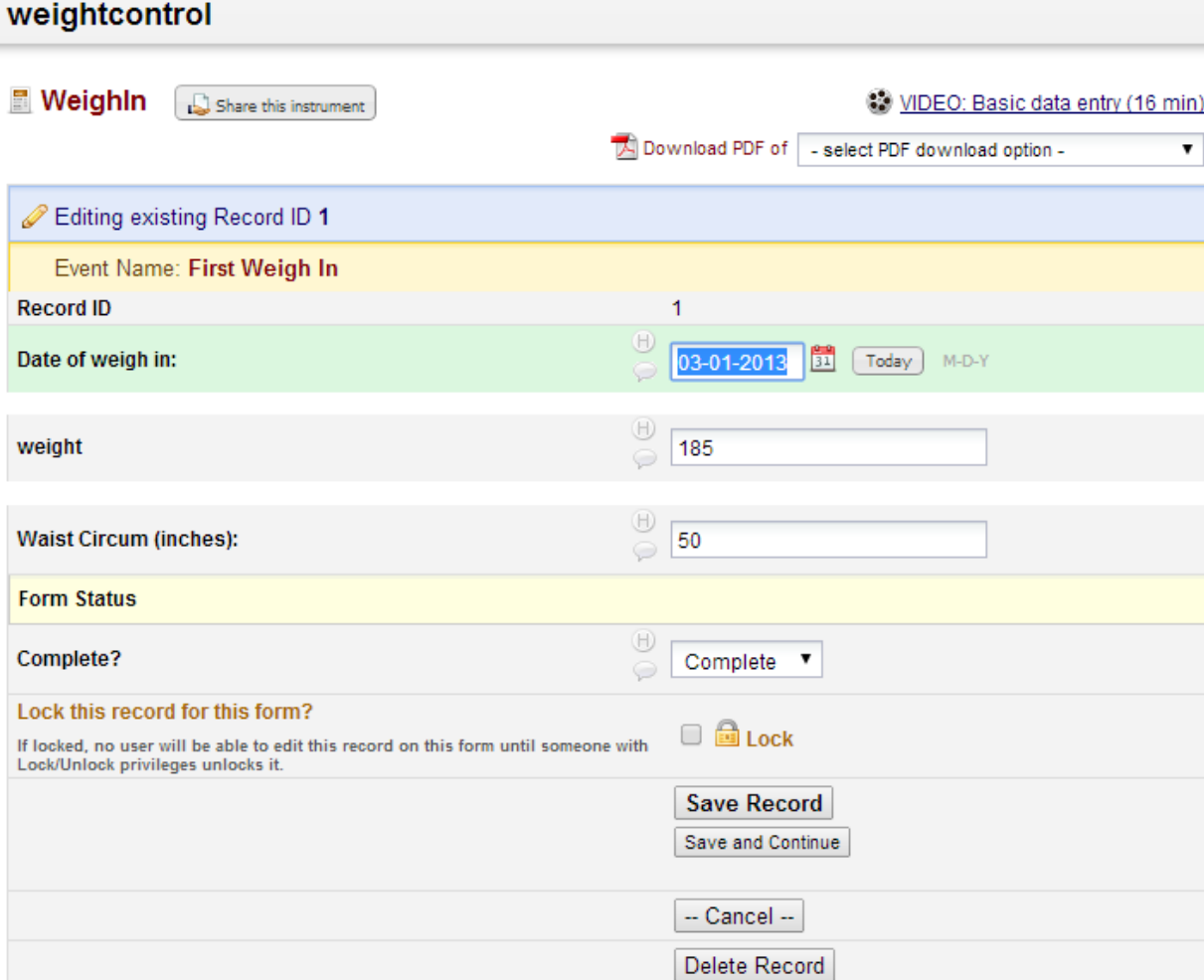

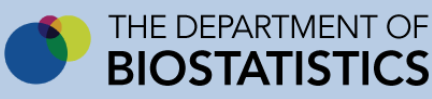

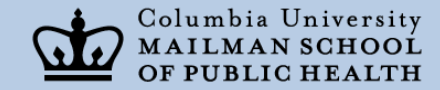

#### REDCap Version: Weigh In Project

weightcontrol

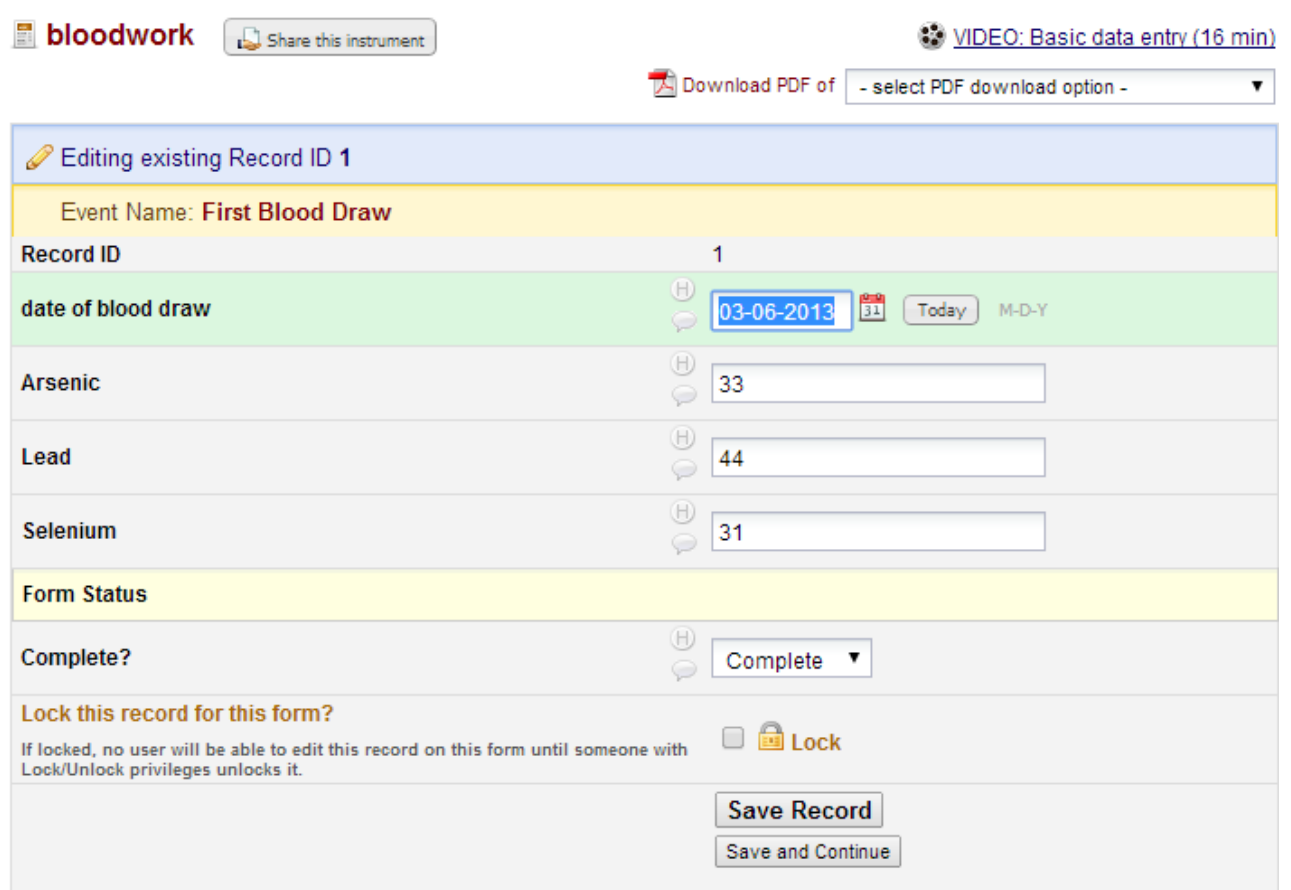

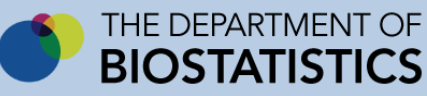

#### Dashboard

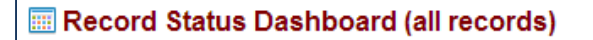

Displayed below is a table listing all existing records/responses and their status for every data collection instrument (and if longitudinal, for every event). You may click any of the colored buttons in the table to open a new tab/window in your browser to view that record on that particular data collection instrument. Please note that if your form-level user privileges are restricted for certain data collection instruments, you will only be able to view those instruments, and if you belong to a Data Access Group, you will only be able to view records that belong to your group. **Legend for status icons:** O Incomplete O Unverified Complete

Displaying record

"1" through "21" " of 12 records

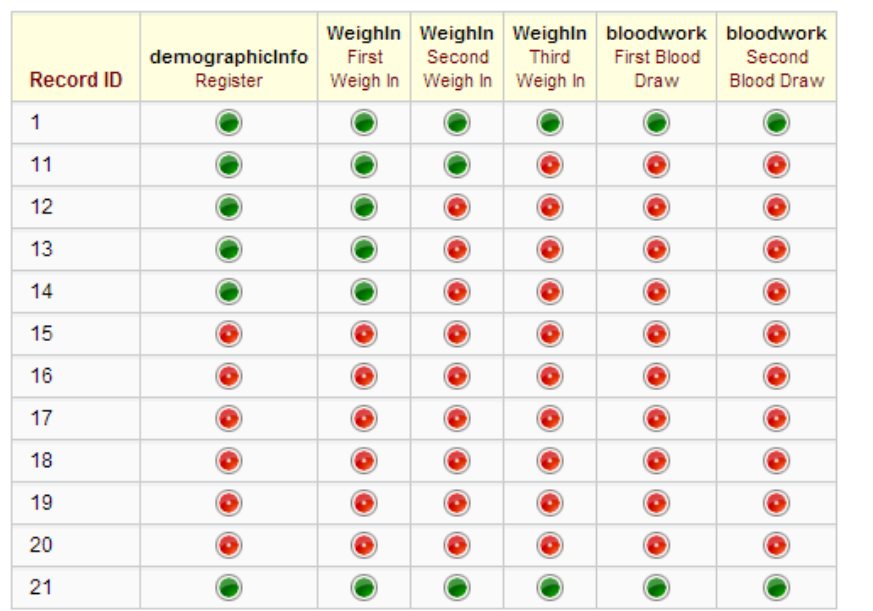

#### Represents 3 programmed forms:

- Demographic Information
- Weigh In Information
- Blood test results

#### This project scheduled:

- 1 demographic record
- 3 visits
- 2 blood draws

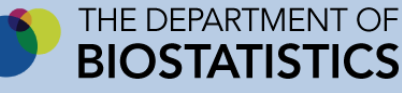

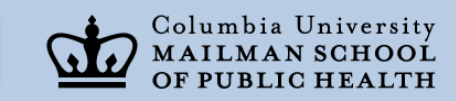

#### Export: Requesting Specific Variables

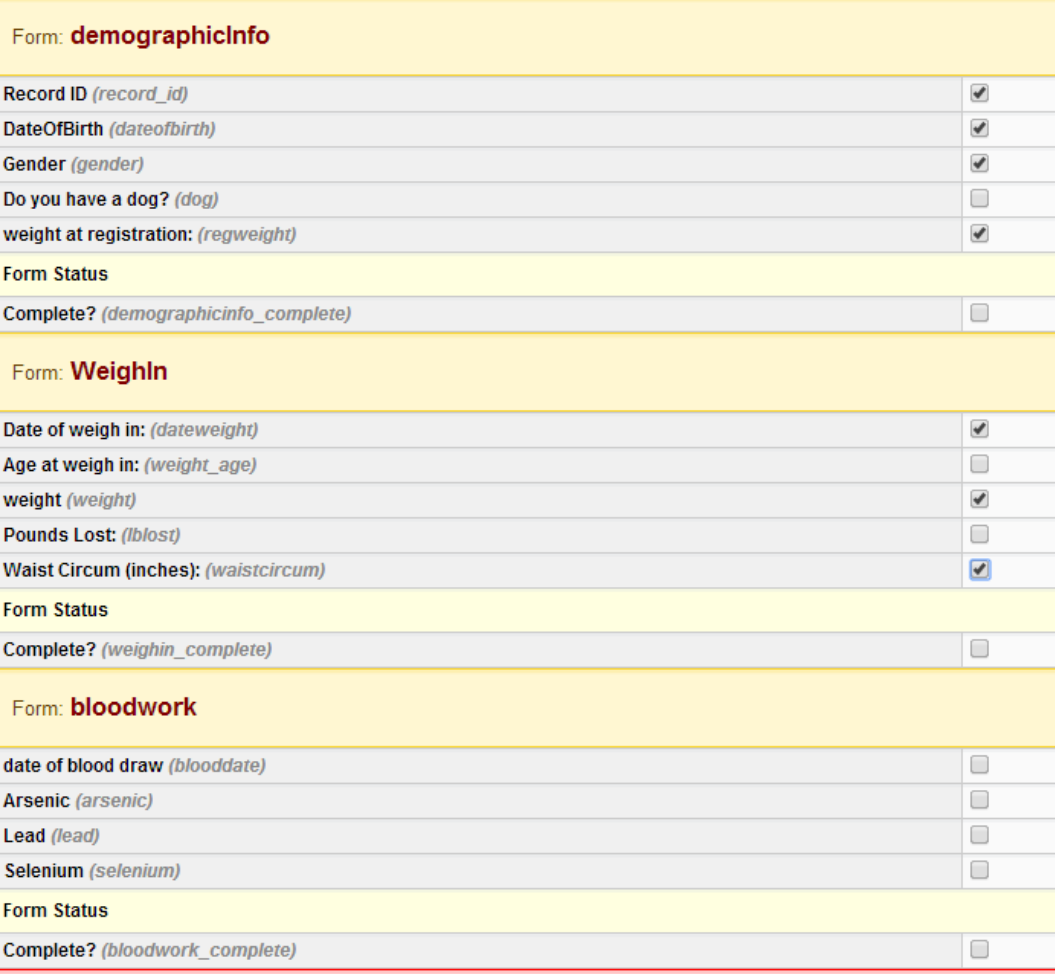

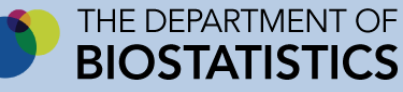

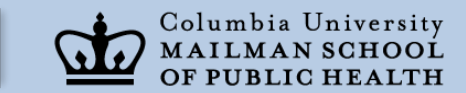

#### Downloaded Data

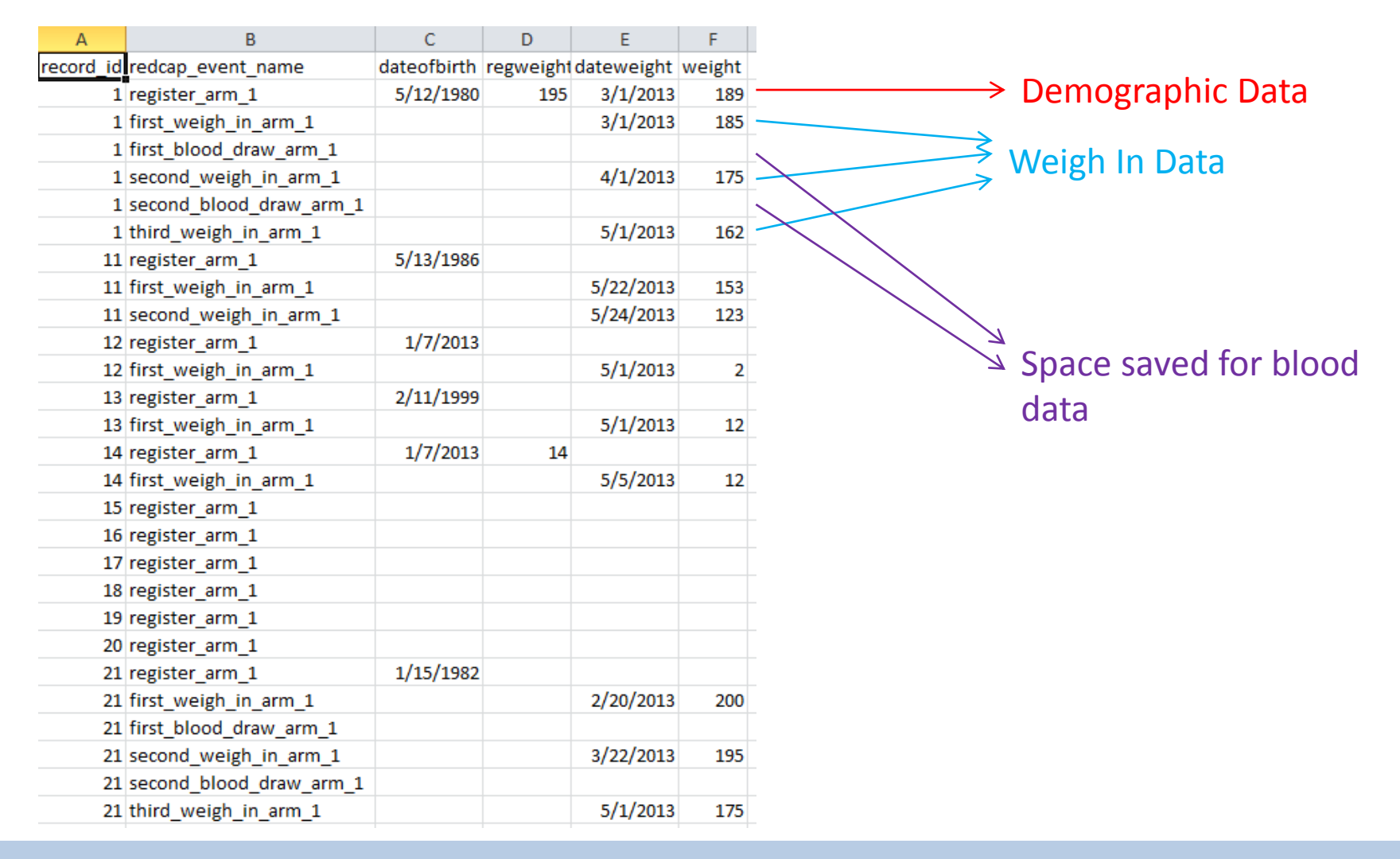

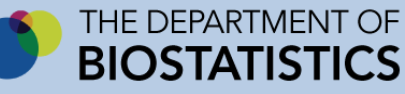

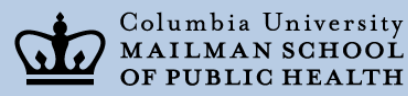

#### Request of All Variables

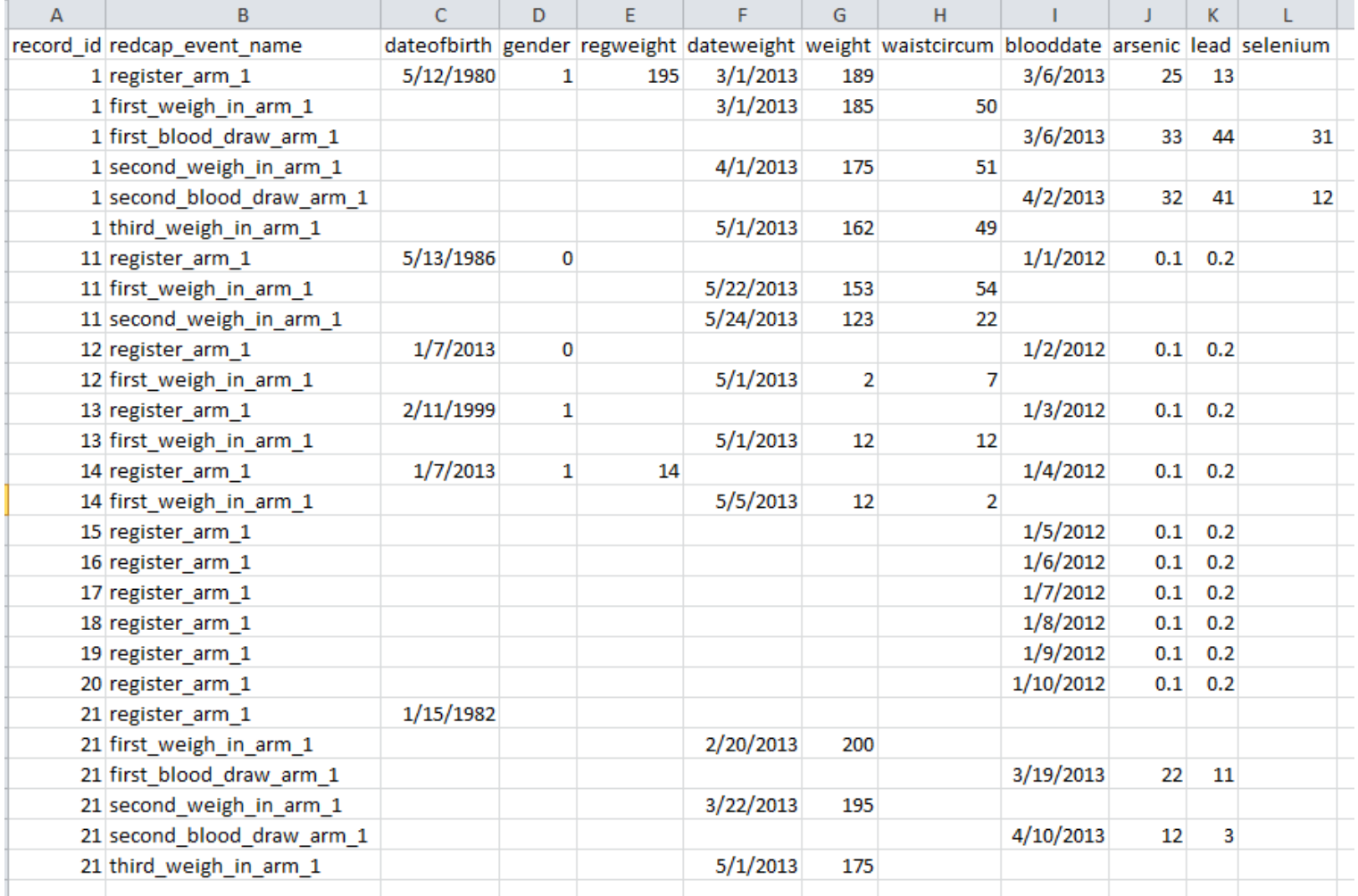

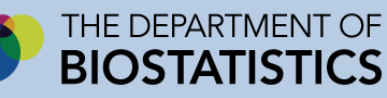

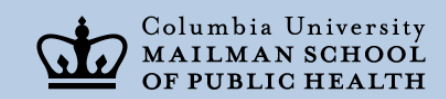

# REDCap:Positives

- Excellent for surveys and simple questionnaires
- Set up to be multi-user – On the web
- Economical
- Secure
	- Handles multilevel security
- Good reporting tools
- Multiple formats available for downloading

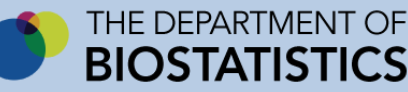

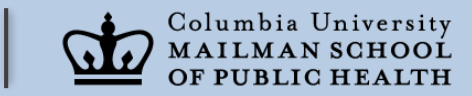

# **Negatives**

- Can't accommodate unscheduled events
	- Adverse events
	- Unscheduled visits
	- Complex protocols
		- If there's a death, fill out form x
- Exported data require manipulation for analysis
	- Exported datasets cannot be stored in the system for later retrieval
- More advanced programming requirements necessitate programming expertise
	- Example: lookup drop down boxes

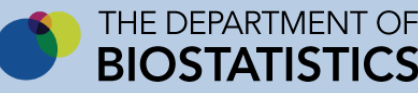

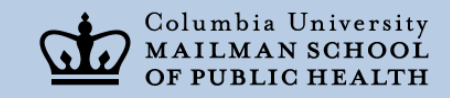

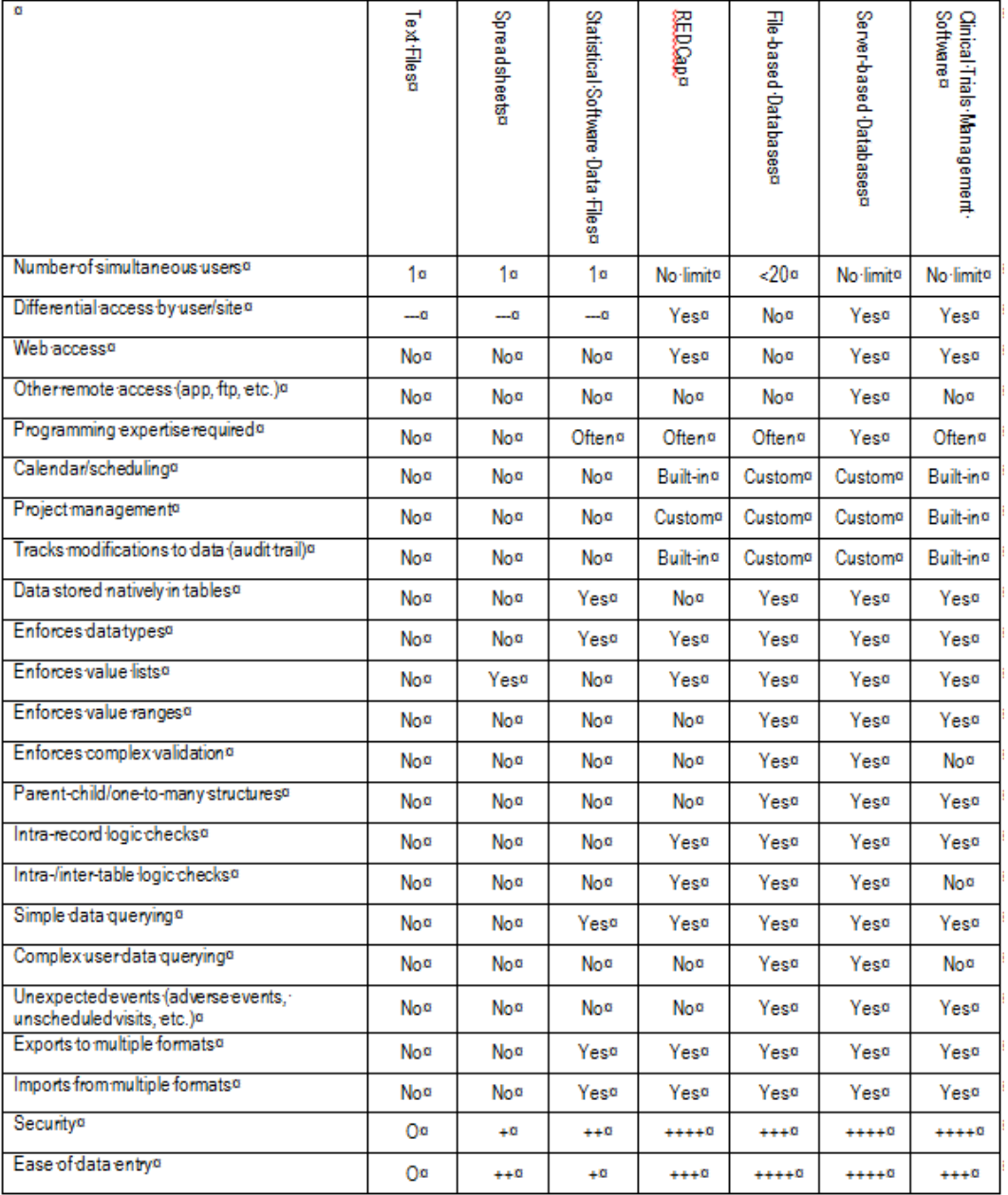

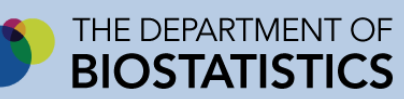

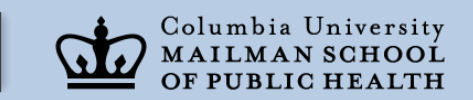
## Thank You!

- Please email if you would like a copy of the slides and/or a summary article written by my colleague Richard Buchsbaum
- [Diane.Levy@columbia.edu](mailto:Diane.Levy@columbia.edu)

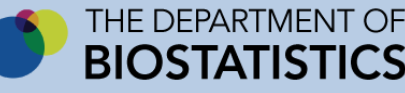

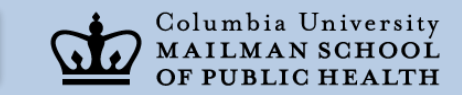